# Propuesta de innovación para docencia no presencial de Física y Química en Enseñanza Secundaria Obligatoria

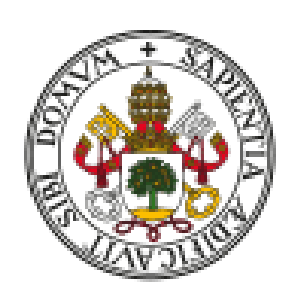

# **UniversidaddeValladolid**

MÁSTER EN EDUCACIÓN SECUNDARIA, BACHILLERATO, ENSEÑANZAS DE IDIOMAS Y FORMACIÓN PROFESIONAL

Alumna: ELENA ALONSO LÓPEZ

Tutora: MERCEDES RUIZ PASTRANA

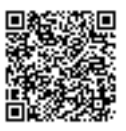

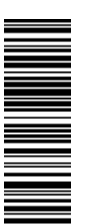

Las investigaciones educativas actuales, señalan las Tecnologías de la Información y la Comunicación y las prácticas experimentales como recursos didácticos para fomentar la motivación en los estudiantes. Con el objetivo de garantizar una educación de calidad, ante situaciones que conlleven la imposibilidad de llevar a cabo la docencia de forma presencial, en este trabajo, se han tratado de combinar los aspectos anteriores en una propuesta de innovación educativa exclusivamente telemática. Se presenta una propuesta para tratar los diferentes bloques de contenidos de Física y Química en enseñanza Secundaria Obligatoria, a través de la realización de prácticas de laboratorio virtuales, experimentos cotidianos y actividades con materiales cotidianos mediante docencia virtual utilizando smartphones. Todas las actividades diseñadas pueden ser utilizadas de forma complementaria en situaciones de docencia presencial.

Palabras Clave: Enseñanza de la Física y Química, docencia no presencial, innovación educativa, Enseñanza Secundaria Obligatoria, recursos y aplicaciones online.

# ABASTRACT

Current educational research point towars information technology communication and experimental practices as didactic resources in order to foment motivation between students. With the objetive of guranteeing a quality education against situations that entail the impossibility of carrying out the teaching in a face to face manner, in this work, we have tried to combine the previous aspects into a innovative, educational anda excluively telematic proposition. A proposal is presented to trat the different blocks of physics ans chemistry content in compulsory secondary school, through the realization of virtual lab practices, everyday experiments anda activities with everyday materials through virtual teaching materials using smartphones. Every acivity designed can be utilized in a complementary manner in face to fase teaching.

Key Words: Physics and Chemistry education, no face to fase teaching, educational innovation, Compulsory Secondary Education, online resources and applications.

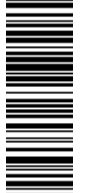

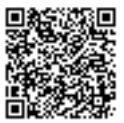

# ÍNDICE

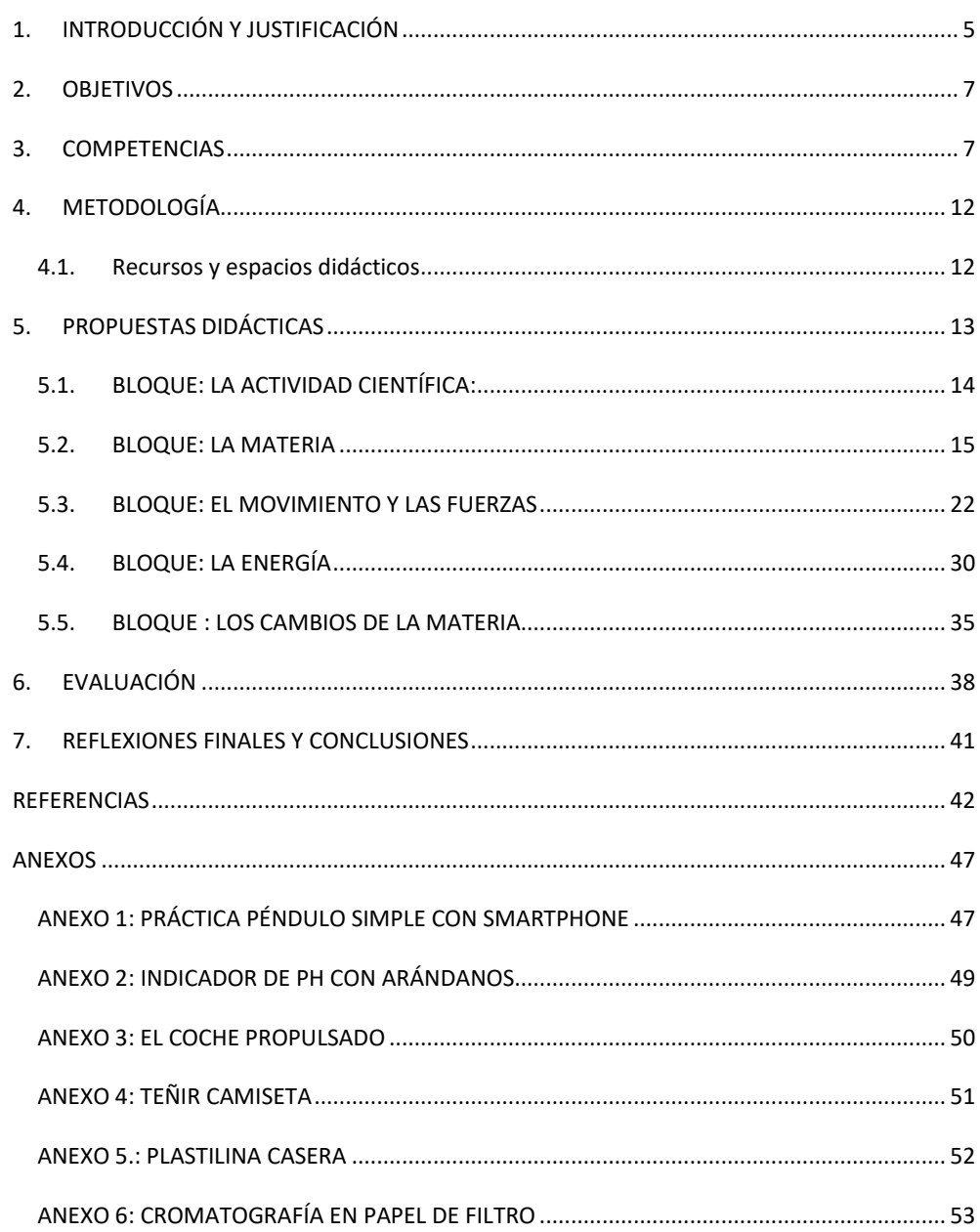

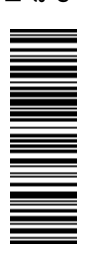

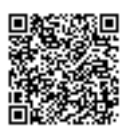

# ÍNDICE DE TABLAS Y FIGURAS

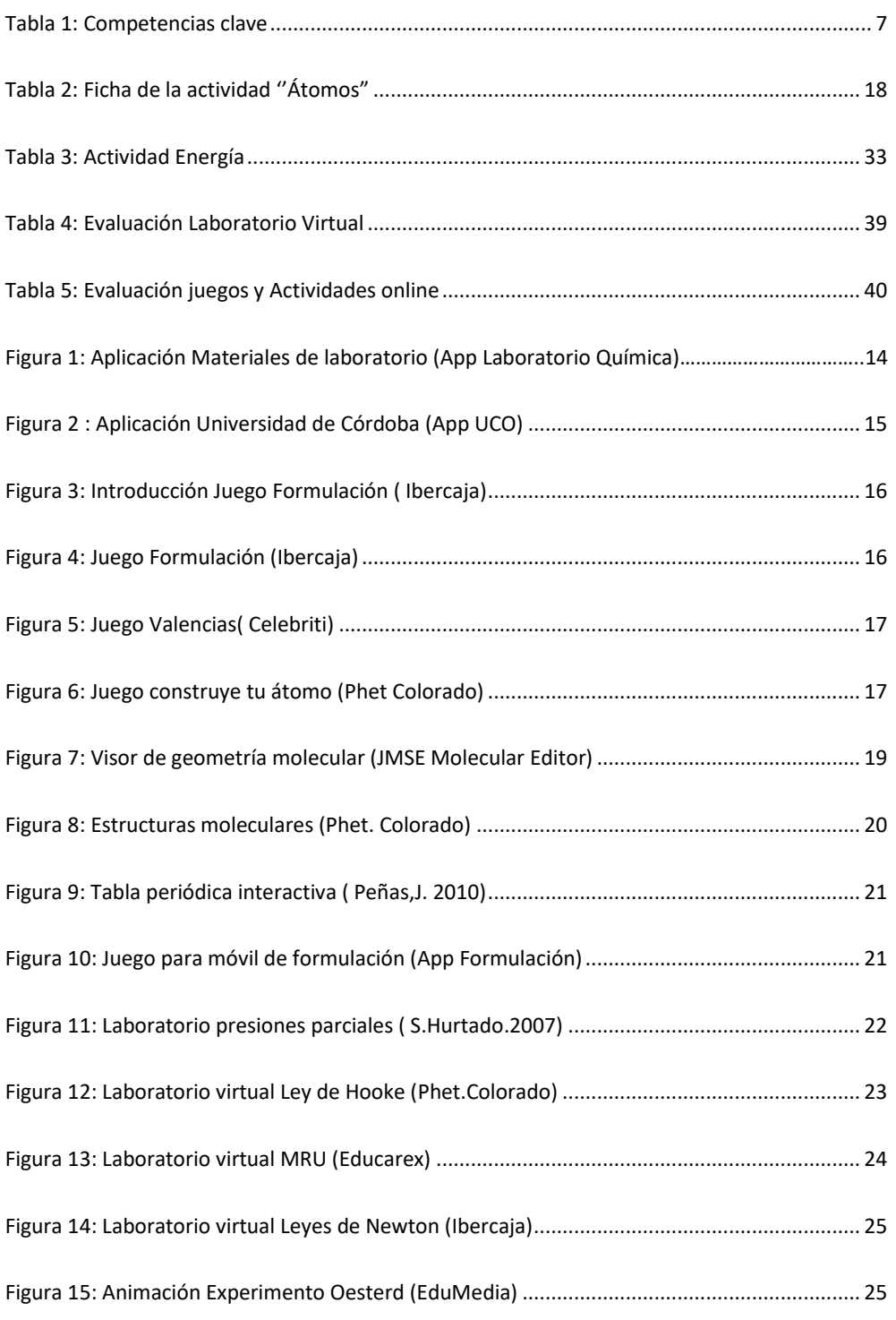

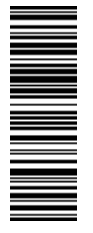

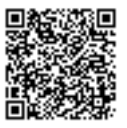

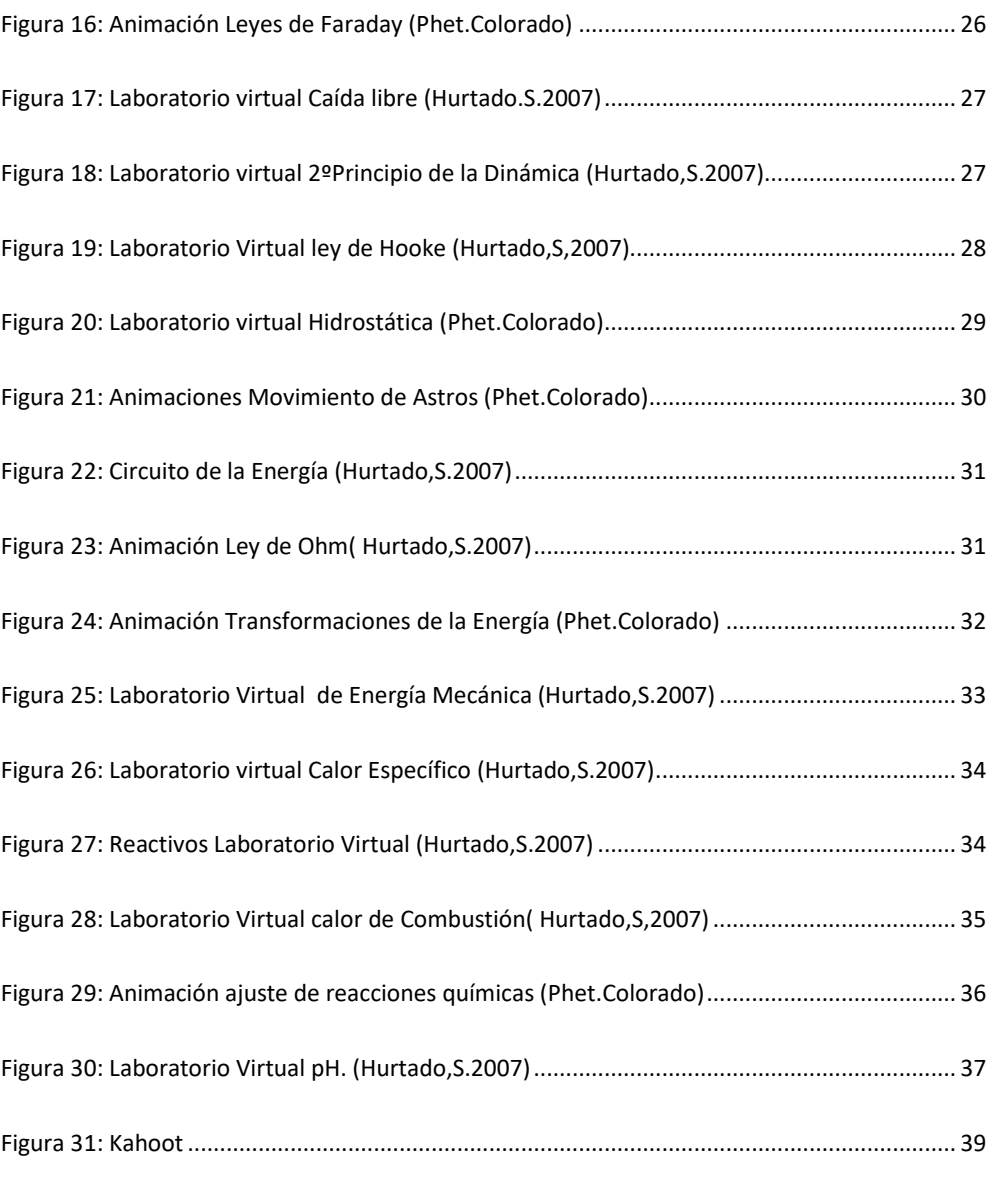

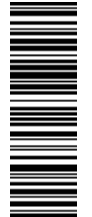

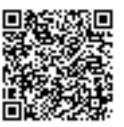

# 1. INTRODUCCIÓN Y JUSTIFICACIÓN

Los estudiantes desarrollan mejor su comprensión conceptual y aprenden más acerca de la naturaleza de la ciencia cuando hay suficientes oportunidades y apoyo para la reflexión.

La enseñanza de la Física y Química tiene una dificultad mayor que el resto de las asignaturas, lo que se debe a múltiples factores, entre los que destaca la amplitud del temario alegando que, de esa forma, se conseguirán alumnos más capacitados. Además, dado la diversidad de alumnos que llegan a las aulas, se hace necesario comenzar con unos niveles más bajos de los establecidos en los documentos oficiales, cuando se comienza la Educación Secundaria Obligatoria, con objeto de unificar la adquisición de algunos conocimientos básicos.

En general, la Física y Química está considerada una materia difícil y aburrida. Tampoco ayuda la tendencia de gran parte del profesorado a orientar las clases de una manera teórica para poder cubrir la amplitud del temario, dejando de lado la experimentación y el uso de las de las Tecnologías de la Información y Comunicación (TICs) . Para el estudio de dicha asignatura, se manejan términos científicos que resultan raros y abstractos, dificultando más el proceso de aprendizaje. Además, están las diferentes interpretaciones que los alumnos pueden hacer a los diferentes fenómenos que se estudian.

La propuesta didáctica que se presenta en este trabajo está pensada para la etapa de Enseñanza Secundaria Obligatoria (1º, 2º, 3º y 4º de ESO), puesto que, tras la finalización de este periodo, los alumnos deben decidir si quieren continuar o no sus estudios por la rama de ciencias.

La propuesta está constituida por una serie de actividades no presenciales correspondientes a los diferentes bloques de contenidos de Física y Química para la etapa de ESO, con las que se pretende que los alumnos adquieran las competencias y objetivos establecidos en el BOCYL para cada nivel educativo. Para ello, se hará uso de una serie de recursos online tales como laboratorios virtuales, juegos interactivos, animaciones, herramientas online y aplicaciones para smartphones.

Vivimos en un mundo cambiante, donde la educación es testigo principal de esta tendencia. El docente siempre ha de buscar la forma para que el aprendizaje de los alumnos sea lo más significativa posible (Delors,J, 1996), y, por ello, debemos aprender a adaptarnos a las situaciones más adversas, como la acontecida a partir de Marzo de 2020 motivada por la crisis sanitaria.

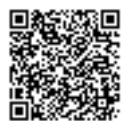

Afortunadamente, hoy en día, disponemos de infinidad de recursos didácticos que nos apoyan en la tarea de educar y enseñar. Las TIC , ponen a nuestra disposición una cantidad ingente de información, así como de herramientas, programas y aplicaciones a las que podemos acceder desde cualquier punto y lugar del mundo. Cada vez más, las TIC se abren camino en el proceso de enseñanza dentro y fuera de las aulas, y es por ello, que los docentes debemos aprender a utilizarlas y a sacar de ellas el máximo provecho.

Enseñar Física y Química no debe consistir exclusivamente en clases magistrales y realización de problemas y ejercicios. Los alumnos necesitan motivación y que se despierte su interés por estas materias, viendo la utilidad de poseer conocimientos de las mismas. Deben conocer la ciencia que hay en la sociedad y en el mundo que nos rodea y esto es un elemento clave de la labor del docente de ciencias que solo se consigue a través de las actividades y prácticas experimentales, la innovación y la contextualización con lo cotidiano.

Las prácticas experimentales son un recurso que fomenta actitudes positivas en los alumnos tales como interés, participación, motivación, etc. Además de aprender a ser organizados, ordenados, cuidadosos y rigurosos, se trabajan aspectos como comunicar información y resultados, y redactar correctamente informes y el conocimiento y manejo de reactivos químicos y equipos e instrumentos de medida y recogida de datos.

Existen multitud de plataformas que nos permiten realizar las mismas experiencias, que podrían realizarse en el laboratorio, a través de la pantalla. Informar a los alumnos sobre la existencia de dichas plataformas didácticas y su utilización puede ayudar a suplir la escasez de las prácticas experimentales, que, por falta de tiempo, muchas veces no es posible su realización. A través de laboratorios virtuales se pueden trabajar muchos de los aspectos anteriormente comentados y aprender de una manera mucho visual muchos de los contendidos recogidos en el currículo académico.

Además, existen números experimentos que los alumnos pueden realizar en casa y que les facilitan el estudio de diversos fenómenos. De esta manera, fomentamos el aprendizaje por descubrimiento y contextualizamos los contenidos dentro del ámbito cotidiano.

La imposibilidad de realizar la docencia de las clases de manera presencial no es una excusa para no exigirnos proporcionar a nuestros alumnos una educación y un aprendizaje de calidad.

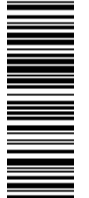

El objetivo principal de esta propuesta educativa es llevar a cabo la docencia de manera no presencial aprovechado las TIC como recurso didáctico virtual y las prácticas experimentales contextualizadas en el ámbito cotidiano, para aprender de una manera divertida, amena y que demuestre la utilidad de adquirir conocimientos científicos.

Dentro del objetivo principal podemos destacar seis objetivos específicos:

- 1. Visualizar las tecnologías de la información y comunicación como un recurso educativo y no solamente de ocio o complementario.
- 2. Aprender a distinguir las fuentes de información veraces y aquellas cuya información no está contrastada.
- 3. Contextualizar los contenidos del currículo a través de experimentos fáciles y con materiales de uso cotidiano.
- 4. Ofrecer a los estudiantes una educación de calidad incluso cuando las condiciones no son óptimas.
- 5. Conseguir despertar interés y curiosidad por la materia de Física y Química.
- 6. Utilizar el teléfono móvil como recurso educativo.

# 3. COMPETENCIAS

En esta propuesta educativa se tratan las competencias establecidas en los documentos oficiales redactados en el Decreto 1105/2014 (BOE 26 diciembre 2014) y en la Orden EDU/362/201 (BOCYL 4 mayo 2015) para la etapa de Educación Secundaria Obligatoria. En la Tabla 1 se recogen las competencias estándares de aprendizaje aplicables.

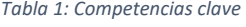

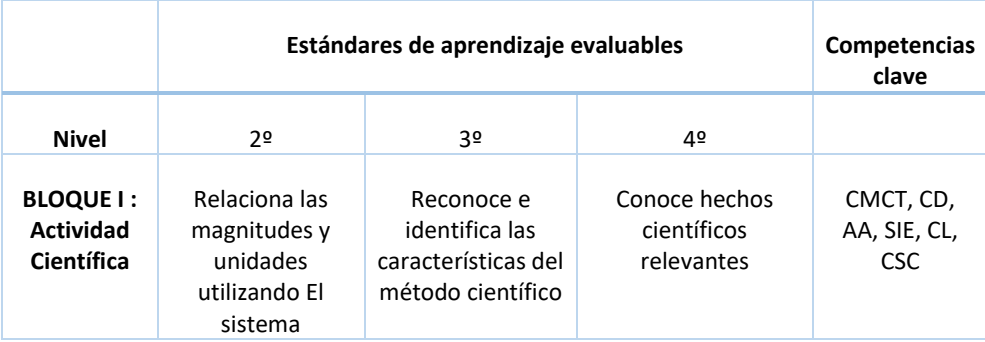

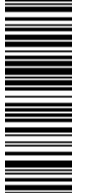

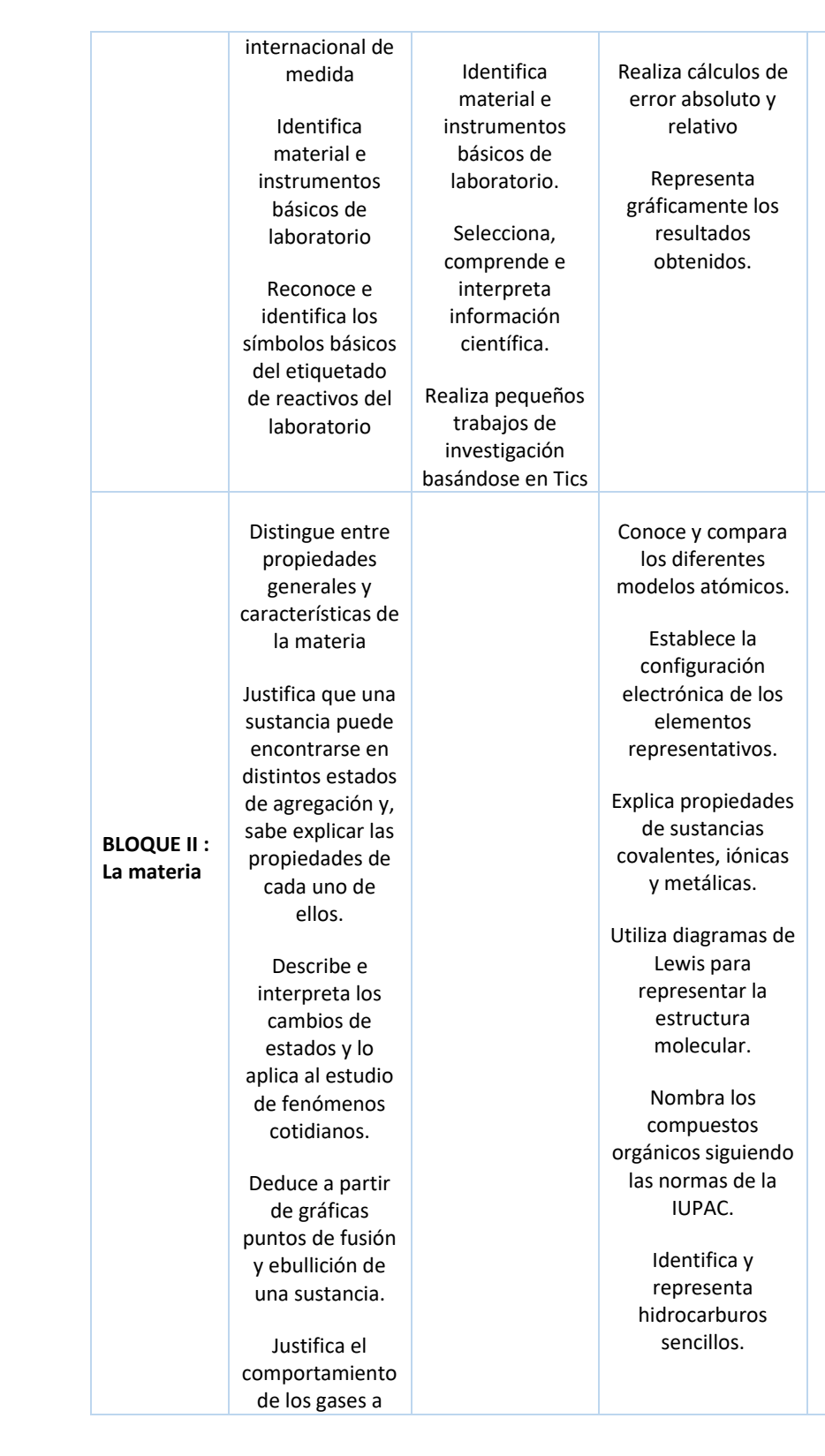

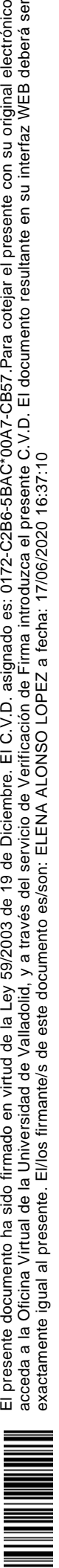

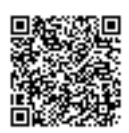

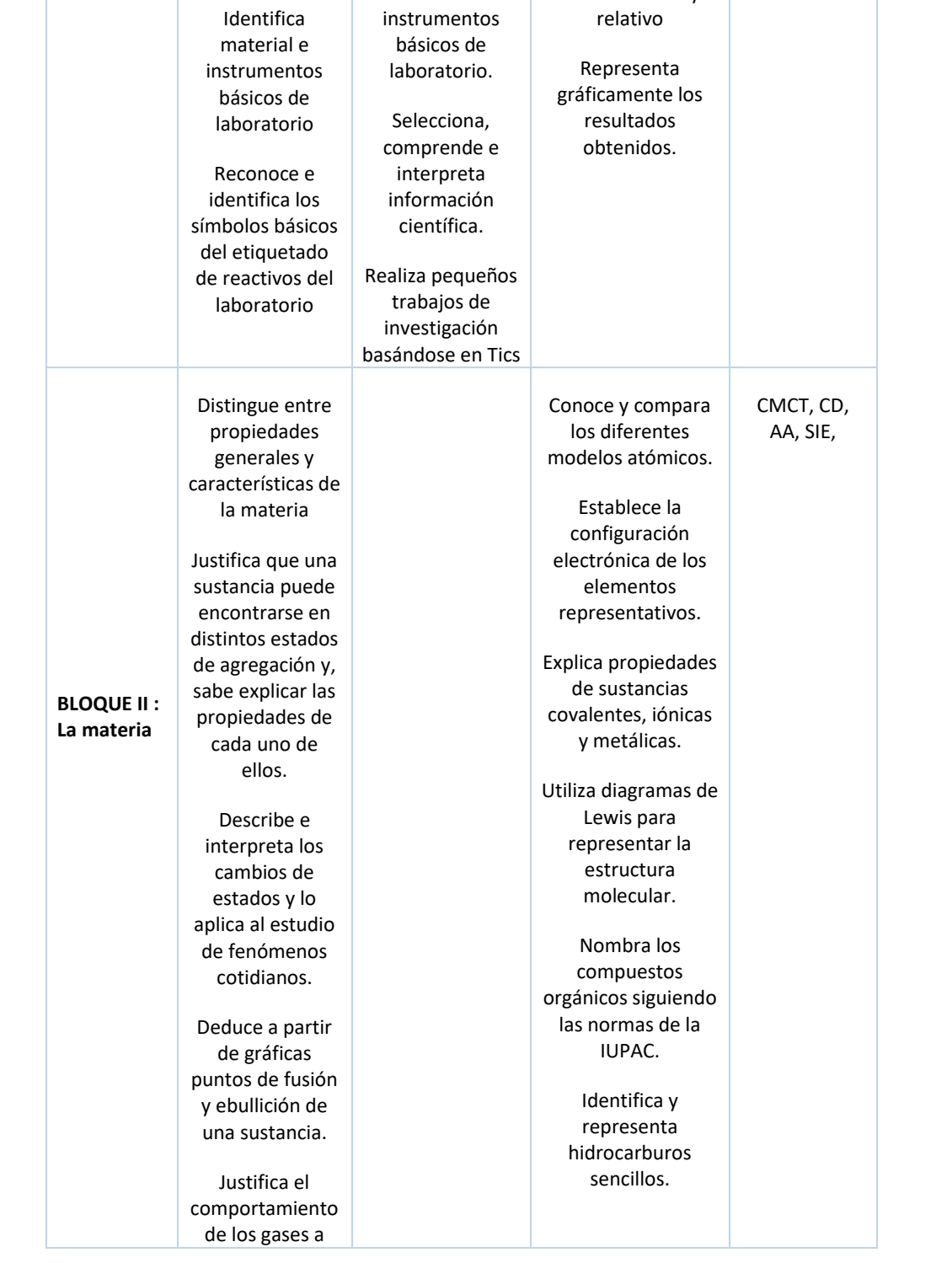

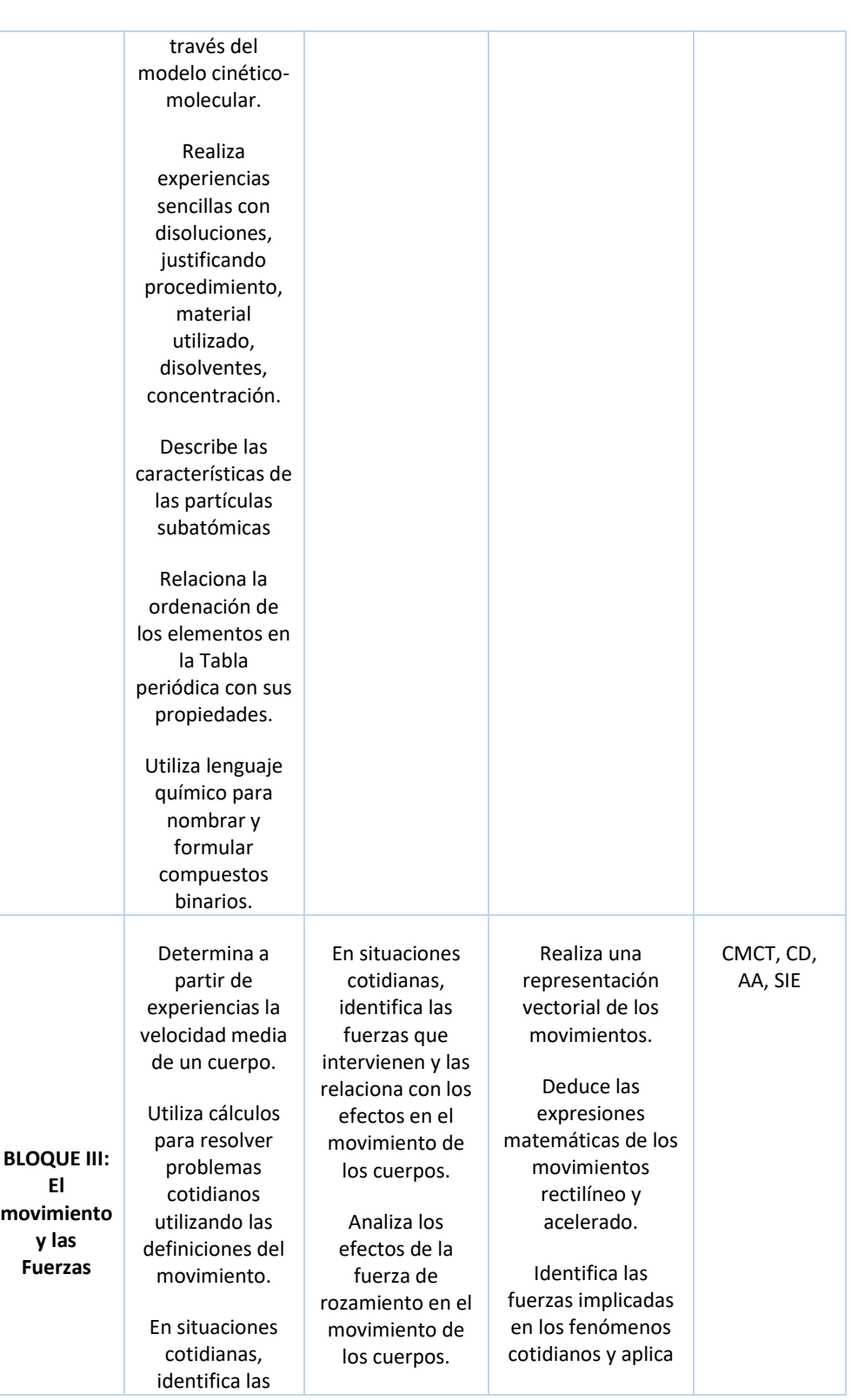

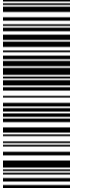

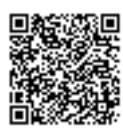

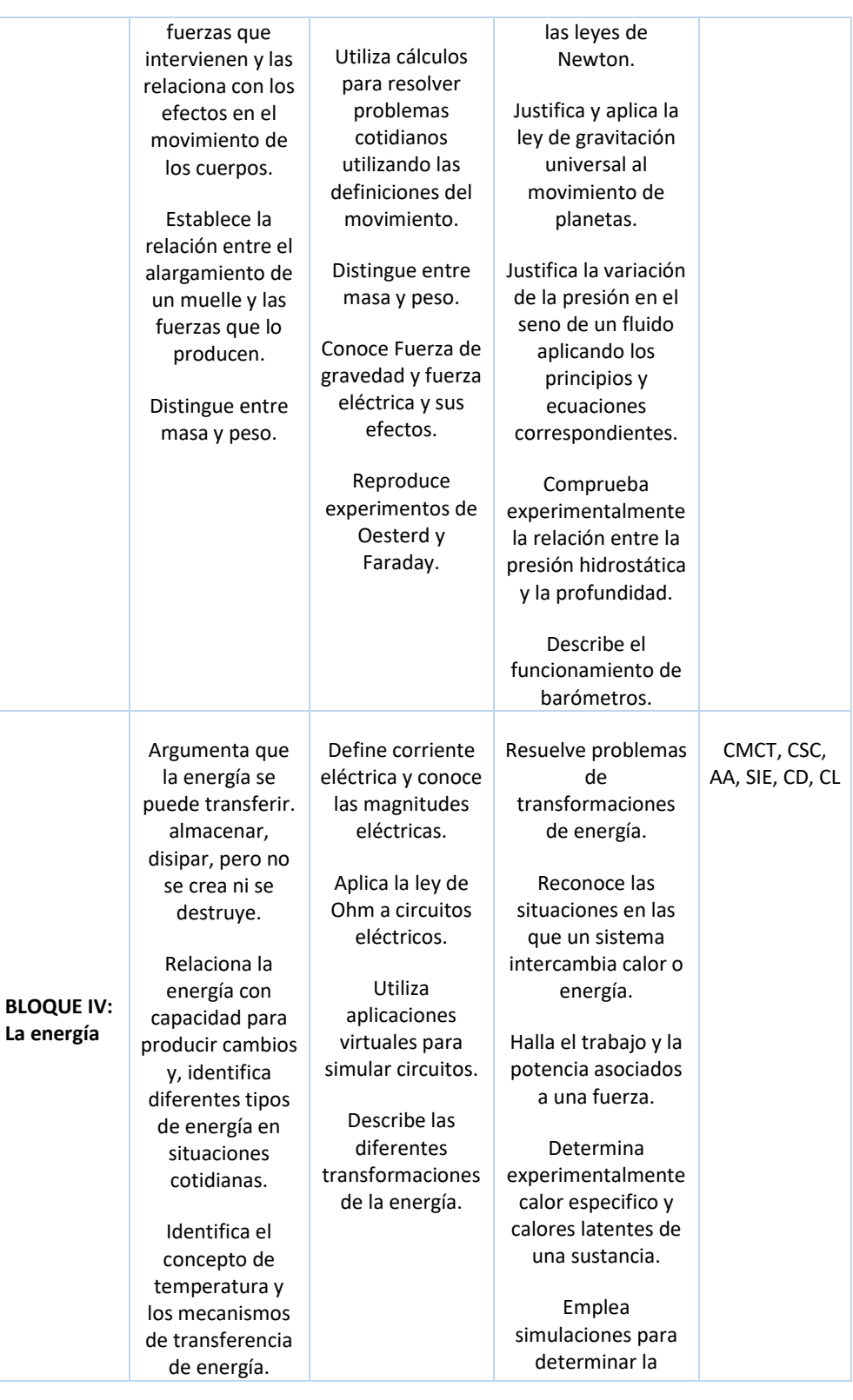

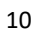

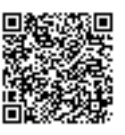

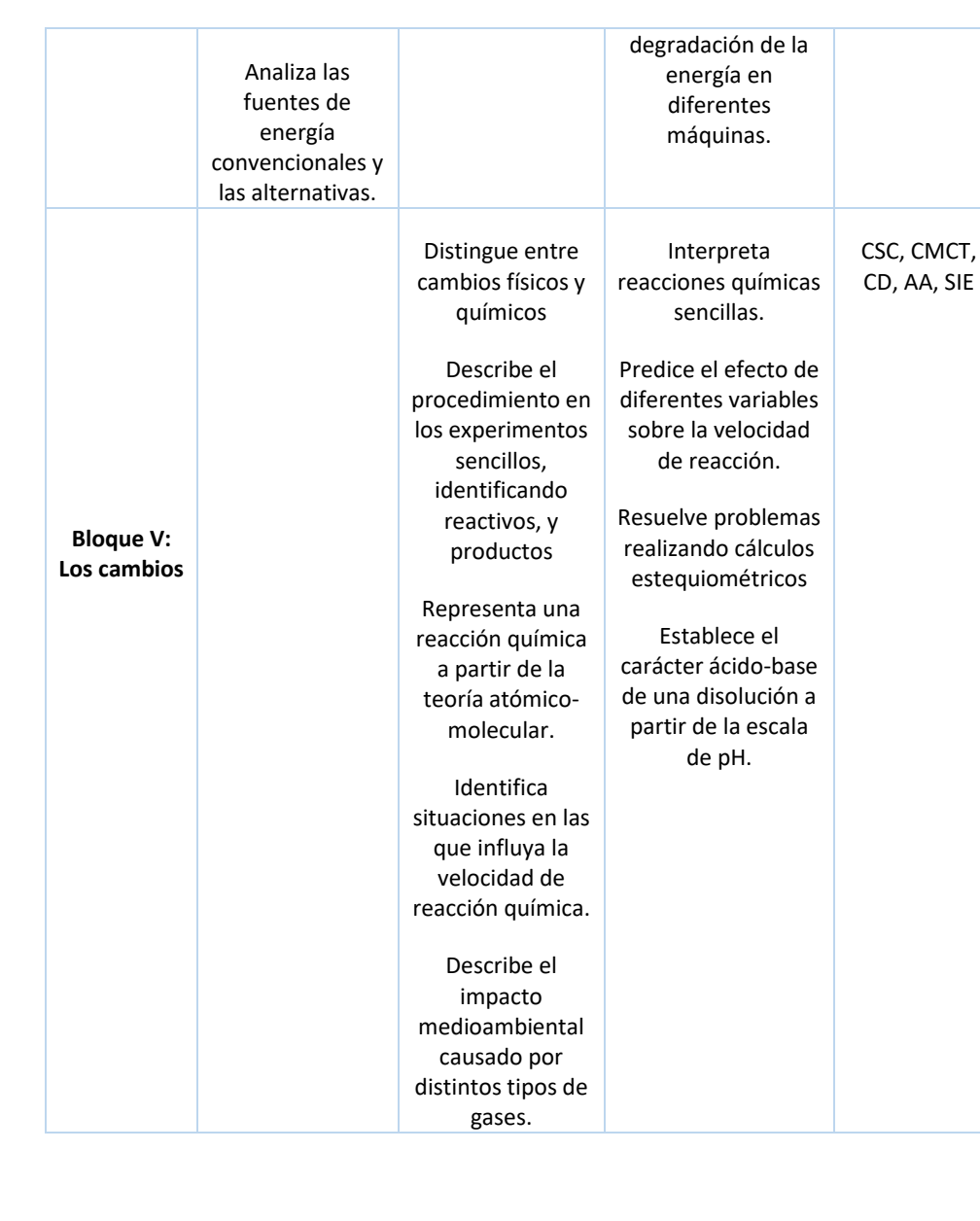

Competencias del currículo:

- CL: Competencia lingüística
- CMCT: Competencia matemática
- AA: Aprender a aprender
- SIE: Sentido de la iniciativa y espíritu emprendedor
- CD: Competencia digital
- CSC: Competencias sociales y cívicas

El presente documento ha sido firmado en virtud de la Ley 59/2003 de 19 de Diciembre. El C.V.D. asignado es: 0172-C2B6-5BAC\*00A7-CB57.Para cotejar el presente con su original electrónico acceda a la Oficina Virtual de la Universidad de Valladolid, y a través del servicio de Verificación de Firma introduzca el presente C.V.D. El documento resultante en su interfaz WEB deberá ser

El presente documento ha sido firmado en virtud de la Ley 59/2003 de 19 de Diciembre. El C.V.D. asignado es: 0172-C2B6-5BAC\*00A7-CB57.Para cotejar el presente con su original electrónico<br>acceda a la Oficina Virtual de la U

exactamente igual al presente. El/los firmante/s de este documento es/son: ELENA ALONSO LOPEZ a fecha: 17/06/2020 16:37:10

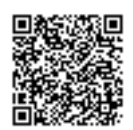

La metodología didáctica que se plantea para esta propuesta, dentro de un marco constructivista (Drivers,R, 1998)(Díaz,A & Hernández,R 2015) es de carácter no presencial y, en ella se recogen una serie de actividades que, en combinación con los correspondientes materiales didácticos teóricos, aseguren un aprendizaje significativo (Ausubel, 1976)

Se van a utilizar una serie de herramientas metacognitivas para fortalecer el aprendizaje de manera autónoma y, de esta manera, contribuir a la comprensión de las diferentes estructuras teóricas y de las relaciones conceptuales, a través de los elementos visuales que contribuyen con este proceso educativo.

En el planteamiento de esta propuesta didáctica, se destacan los siguientes aspectos:

- La importancia de la contextualización de la ciencia: En el aprendizaje de la Física y Química, la experimentación es un recurso clave para despertar interés y motivación a la vez que, los alumnos adquieren cocimientos y se acercan al método científico. A través de la experimentación, se trata de acercar los contenidos teóricos a la ciencia que hay en la sociedad.
- Experiencias guiadas por el docente: El profesor tratará de establecer un contacto continuado con los alumnos durante el desarrollo de la docencia no presencial. Será el encargado de elaborar las fichas de actividades que los alumnos deberán completar para poder ser evaluados.
- Utilización del teléfono móvil como recurso didáctico para provocar interés y motivación en el aprendizaje de los diferentes contenidos. Se proponen una serie de aplicaciones para realizar mediante el uso del teléfono móvil, a través de las cuales, los alumnos podrán aprender jugando o realizando experimentos sencillos.

# 4.1. Recursos y espacios didácticos

- 1. Materiales
	- Ordenador: Capacitado con programas del paquete Microsoft Office, como Word y Excel.
	- Conexión a internet
	- Fichas de actividades y guiones de las prácticas proporcionadas por el profesor

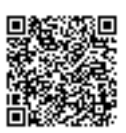

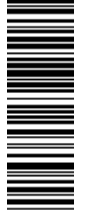

- Materiales de uso cotidiano
- 2. Recursos didácticos
	- Juegos interactivos
	- Animaciones
	- Laboratorios virtuales

# 5. PROPUESTAS DIDÁCTICAS

Las actividades propuestas se van a distribuir atendiendo a los diferentes bloques de contenidos establecidos en el Decreto 1105/2014 (BOE 26 diciembre 2014) y en la Orden EDU/362/201 (BOCYL 4 mayo 2015) para la etapa de Enseñanza Secundaria Obligatoria en las asignaturas de Física y Química:

- La actividad científica (2º, 3º y 4º cursos de ESO)
- La materia (2º y 4º cursos de ESO)
- El movimiento y las fuerzas (2º, 3º y 4º cursos de ESO)
- La energía (2º, 3º y 4º cursos de ESO)
- Los cambios (3º y 4º cursos de ESO)

Puesto que dichos bloques se repiten' en varios cursos y sus contenidos evolucionan y se amplían con el nivel académico, se han adaptado las actividades no presenciales propuestas para cada boque de contenidos teniendo en cuenta las necesidades educativas de los alumnos en cada periodo académico.

Puesto que dichos bloques son ''Estándar'' y los contenidos encerrados en ellos evolucionan con el nivel académico, se adaptaron las actividades no presenciales propuestas para cada boque de contenidos teniendo en cuenta las necesidades educativas de los alumnos en cada periodo académico.

Para las cuestiones de cada actividad, se han tomado como referencia los libros de texto para Física y Química de la editorial Casals para 2ºESO (García, S.; González,M; Pozas,B & Vergara,E 2020) 3ºESO (González,M; Pozas,B, Vasco,A & Vergara,E 2020) y 4ºESO (González, M; Pozas,B; Pozas,A & Vergara, 2020).

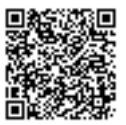

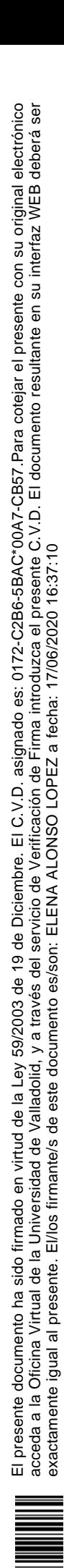

#### 5.1. BLOQUE: LA ACTIVIDAD CIENTÍFICA:

En la página web del ministerio de educación de España ("Proyecto Ulloa,".), los alumnos pueden encontrar de forma detallada, todos los aspectos que se los docentes demos tratar dentro del Bloque Actividad Científica en la asignatura Física y Química. Por ello, lo he seleccionado como recurso didáctico junto a las aplicaciones que se describen a continuación:

➢ **App para móvil sobre materiales de laboratorio** (Laboratorio Química). En ella podemos encontrar múltiples materiales de laboratorio con una breve definición de sus características más comunes y sus usos en Química (Figura 1).

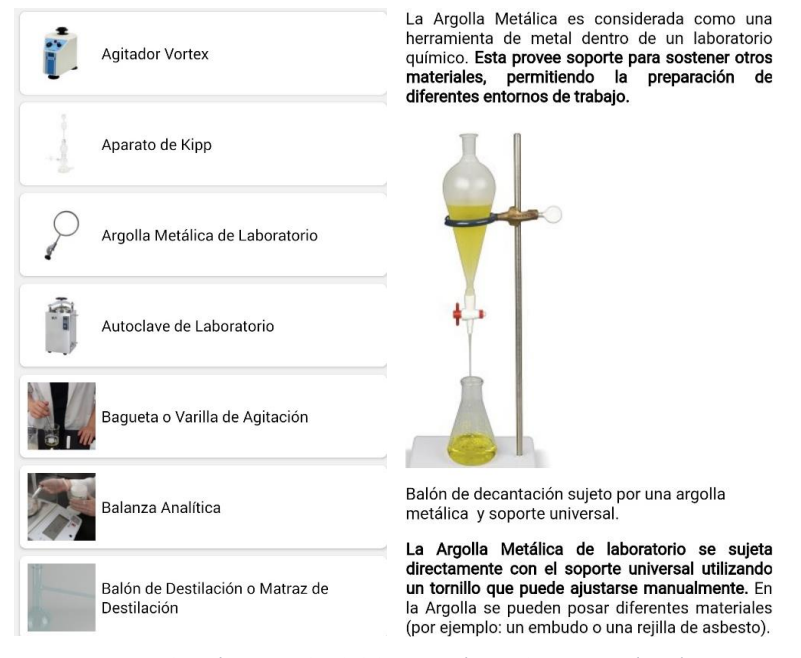

*Figura 1: Aplicación Materiales de laboratorio (App Laboratorio Química)*

➢ **App para móvil laboratorio universidad de Córdoba** (UCO : Laboratorios de Ciencias) : Dicha aplicación que, está disponible en Google Play, nos permite realizar un tour virtual a través de diferentes laboratorios de investigación de la universidad de Córdoba. Esta, nos permite observar los materiales más utilizados y, si hacemos clic sobre ellos, podemos saber el nombre, características, los usos principales etc. El aspecto de la aplicación se recoge en la Figura 2.

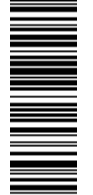

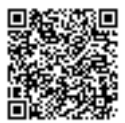

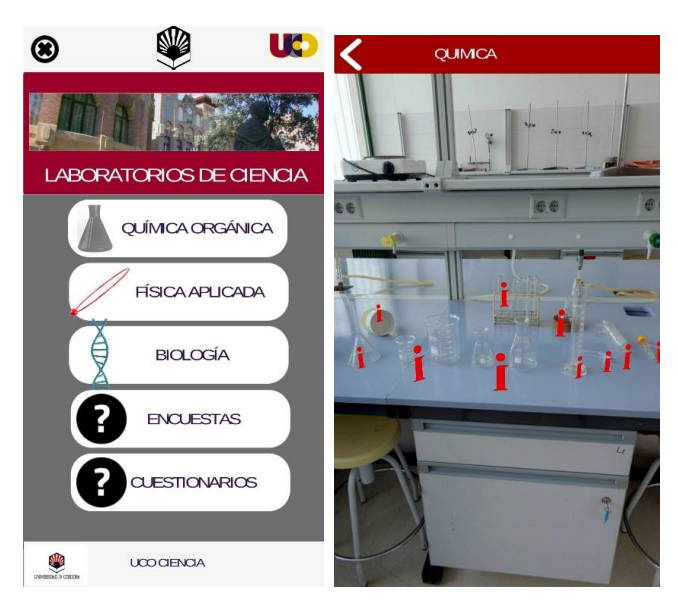

*Figura 2 : Aplicación Universidad de Córdoba (App UCO)*

## 5.2. BLOQUE: LA MATERIA

#### FÍSICA Y QUÍMICA 2ºESO

- ➢ **Juego interactivo de formulación y nomenclatura inorgánica** ("Óxidos básicos. Stock 1 Formulación y nomenclatura de Química Inorgánica - Ibercaja Aula en Red," .): Consiste en relacionar la fórmula con su nombre en diferentes nomenclaturas. Consta de dos apartados:
	- En el apartado ''introducción'' (Figura 3), los alumnos podrán disponer de una introducción teórica acerca de la nomenclatura.
	- En el apartado ''Relaciona'' (Figura 4), Se presentan una serie de fórmulas y nombres que deben unirse. En el momento que se une correctamente la fórmula con el nombre, éste, desaparece de la pantalla.

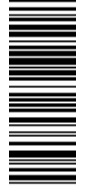

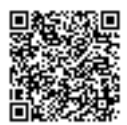

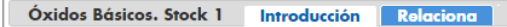

Los óxidos básicos u óxidos metálicos son las combinaciones binarias del oxígeno con un metal. El número de oxidación del oxígeno es siempre -2, mientras que el del metal es nositivo.

En la nomenclatura de Stock se utiliza "óxido de" seguido del nombre del metal y de su número de oxidación encerrado entre paréntesis y en números romanos. Si el metal sólo tiene un número de oxidación, no hace falta indicarlo.

Óxido de METAL (N)

Entra en la pestaña Relaciona para asociar cada fórmula con su nomenclatura. En caso de duda puedes volver a esta pestaña en cualquier momento.

*Figura 3: Introducción Juego Formulación ( Ibercaja)*

#### Óxidos Básicos. Stock 1 Introducción Relaciona

Pulsa una fórmula del panel izquierdo y después la nomenclatura que le corresponde. Si es correcto ambas desaparecerán.

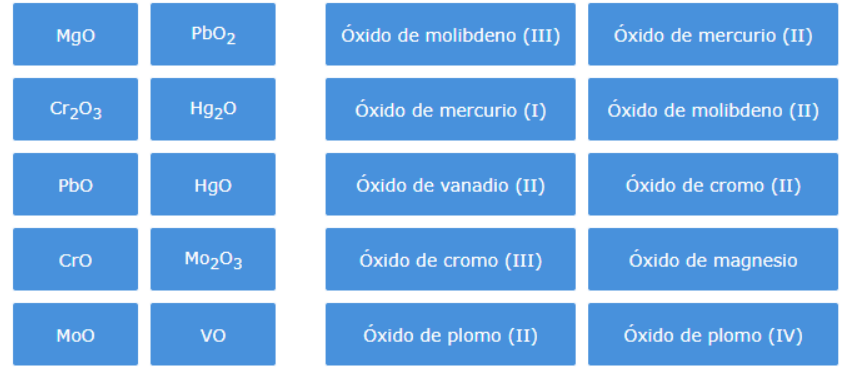

*Figura 4: Juego Formulación (Ibercaja)*

Esta aplicación permite estudiar Óxidos, Hidruros, Sales Binarias, Hidróxidos, Oxoácidos y Sales terciarias.

El objetivo es familiarizar a los alumnos con las diferentes nomenclaturas y, para poder evaluar dicha actividad, los alumnos deberán apuntar todas las fórmulas y entregar la hoja al profesor.

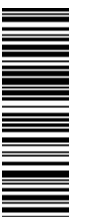

El presente documento ha sido firmado en virtud de la Ley 59/2003 de 19 de Diciembre. El C.V.D. asignado es: 0172-C2B6-5BAC\*00A7-CB57.Para cotejar el presente con su original electrónico acceda a la Oficina Virtual de la Universidad de Valladolid, y a través del servicio de Verificación de Firma introduzca el presente C.V.D. El documento resultante en su interfaz WEB deberá ser

El presente documento ha sido firmado en virtud de la Ley 59/2003 de 19 de Diciembre. El C.V.D. asignado es: 0172-C2B6-5BAC\*00A7-CB57.Para cotejar el presente con su original electrónico<br>acceda a la Oficina Virtual de la U

exactamente igual al presente. El/los firmante/s de este documento es/son: ELENA ALONSO LOPEZ a fecha: 17/06/2020 16:37:10

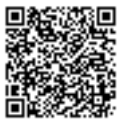

➢ **Juegos interactivos sobre la tabla periódica:** La actividad tiene como objetivo que cada alumno evalué su nivel de conocimiento sobre los símbolos y valencias de los elementos y aprendan relacionando estas mismas con su posición en el sistema periódico (Figura 5). De esta manera, pueden aprender de una manera razonada y no memorística, además de entretenida y dinámica.

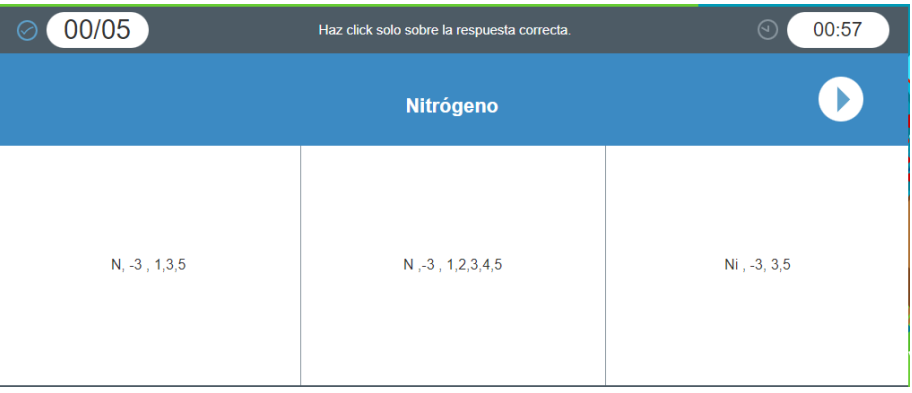

*Figura 5: Juego Valencias( Celebriti)*

En esta web (Juegos de valencias | Cerebriti ) ,el alumno podrá disponer de diferentes juegos sobre de la tabla periódica.

➢ **Juego construye tu átomo** (Phet. Colorado/ Construye un Átomo ): Se proporcionará a cada alumno una tabla en formato Word con diferentes elementos, los alumnos, , deberán construir el modelo del átomo , asignando correctamente los neutrones, electrones y protones (Figura 6). Para realizar la actividad deberán adjuntar, al lado de cada elemento, la imagen del átomo que han construido.

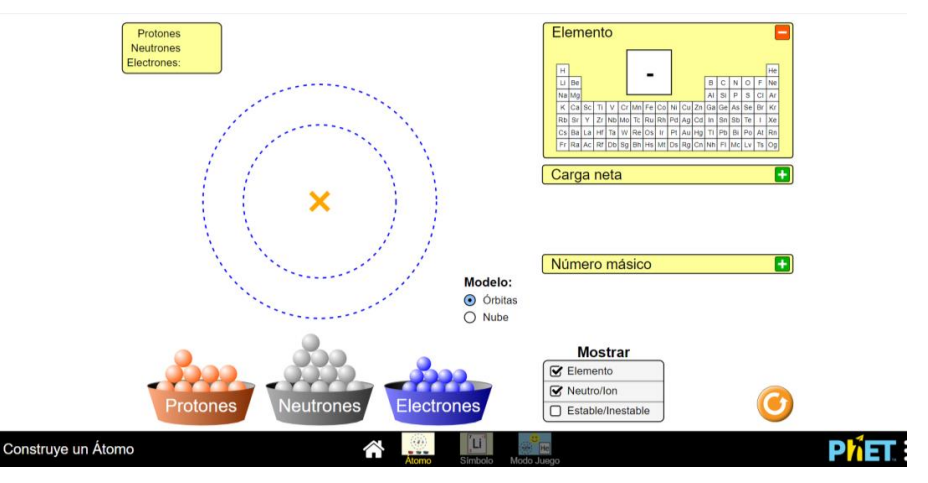

*Figura 6: Juego construye tu átomo (phet Colorado)*

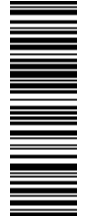

Para construir el átomo, simplemente deben arrastrar los electrones, protones y neutrones hasta la posición que les corresponda. La plataforma automáticamente les dirá si lo que han dibujado corresponde a un elemento, si tiene la carga adecuada o no… y, podrán comprobar si eso es correcto de modo inmediato.

Posteriormente, harán captura de pantalla y lo adjuntarán en la tabla que presentarán como resultado de la actividad. Cada alumno recibirá una tabla, cuyo formato se muestra en la Tabla 2 con elementos diferentes para evitar el paso de información de unos a otros.

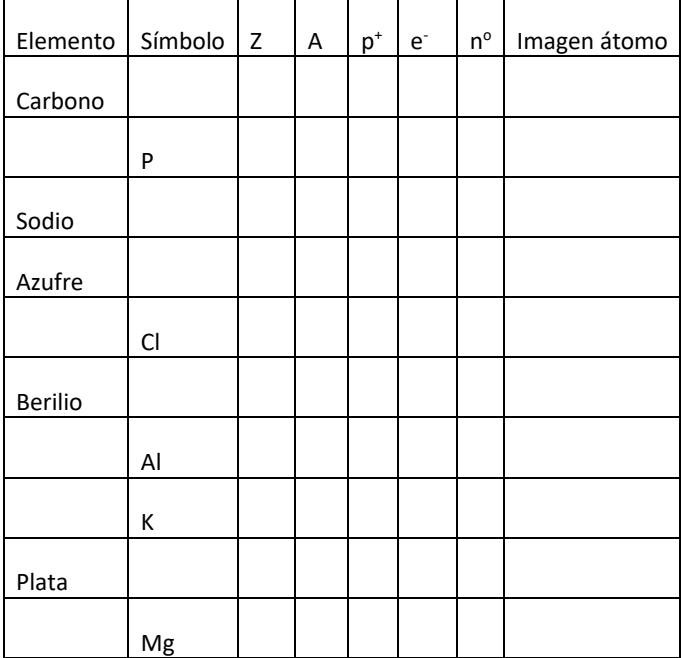

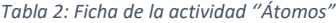

➢ Cromatografía de tinta en papel de filtro de cafetera o de bolsas de infusiones: El objetivo de esta experiencia sencilla es poner en práctica los contenidos sobre separación de mezclas heterogéneas, además de aprender sobre la composición de las tintas (Junta de Andaluciía, n.d.). El procedimiento se recoge en el anexo 6.

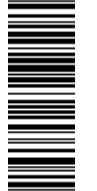

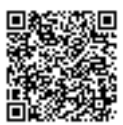

➢ Leyes de los gases: Globo en un táper (Paredes 2005): Los alumnos deben colocar en un táper un globo apenas hinchado. Al quitar el aire del interior del recipiente (hay recipientes que tienen esta posibilidad para envasar alimentos al vacío) disminuye la presión atmosférica sobre el globo. En estas condiciones, el aire en el interior del globo tiende a expandirse, siguiendo la ley de Boyle y Mariotte, cuyo enunciado indica que, al disminuir la presión ejercida sobre un gas, éste aumenta su volumen. El experimento se puede realizar también con nubes de gominola (Junta de Andaluciía.).

#### **FÍSICA Y QUÍMICA 4ºESO**

- ➢ **Recurso online para construir moléculas** (JSME Molecular Editor) : A continuación, se presenta una página web que permite obtener las estructuras 3D de las moléculas. Para construirlas existen dos opciones:
	- 1. Dibujar la estructura 2D a partir de los elementos que aparecen a la izquierda de la pantalla y los enlaces entre átomos.
	- 2. A partir del punto 6, escribiendo el nombre de la molécula en inglés y pinchando sobre el botón que aparece a continuación del punto.

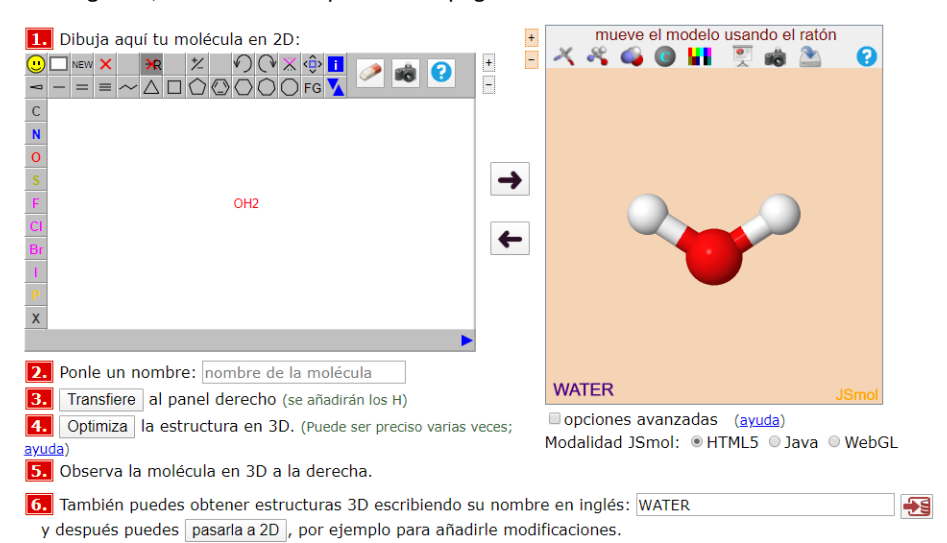

En la Figura 7, se observa el aspecto de la página web.

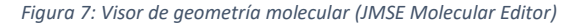

El objetivo de esta actividad es visualizar las estructuras moleculares, dado que, solamente partir del dibujo en papel no se obtiene una perspectiva de la realidad.

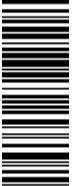

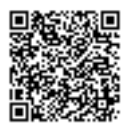

Además , existen disponibles animaciones de diferentes moléculas y estructuras, con las que, se puede ir interaccionando y ver cómo cambia la estructura si en vez de un enlace sencillo tenemos un par electrónico , un doble enlace etc (Figura 8) (Phet.Colorado. "Forma de la Molécula,".).

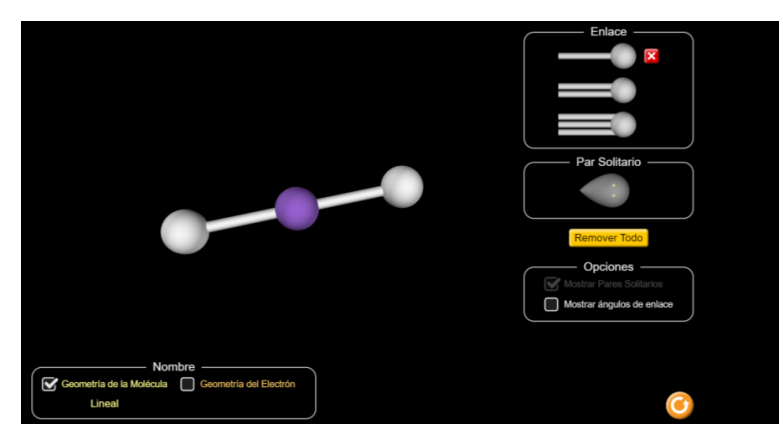

*Figura 8: Estructuras moleculares (Phet. Colorado)*

- ➢ **Tabla periódica interactiva** (Peñas,J 2010) (Figura 9). Al realizar la actividad, los alumnos podrán acceder a diferentes tipos de contenidos:
	- o Datos sobre el descubrimiento de cada elemento.
	- o Configuración electrónica
	- o Estructura atómica
	- o Diferentes animaciones
		- Variación electronegatividad
		- Energías de ionización
		- Afinidad electrónica
		- Radios Atómicos
		- Conductividad
	- o Datos sobre entalpías de atomización, fusión, conductividad térmica, calor especifico…
	- o Juegos
		- Tabla periódica muda
		- Elemento y símbolo químico
		- Elemento y número atómico

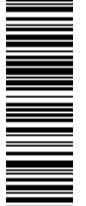

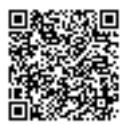

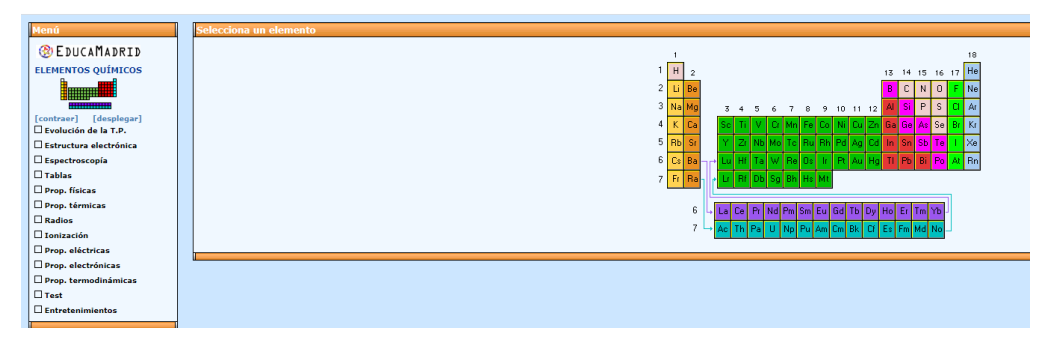

*Figura 9: Tabla periódica interactiva ( Peñas,J. 2010)*

➢ **App para móvil sobre formulación inorgánica y formulación orgánica** (Sustancias Químicas Orgánica e inorgánica). Esta aplicación gratuita y disponible en Google Play, consiste en varios juegos para poner en práctica los conocimientos sobre formulación orgánica y formulación inorgánica. Además, incluye una tabla que recoge diferentes fórmulas y nombres. El aspecto de la aplicación es el mostrado en la Figura 10. Consta de dos niveles donde se debe pinchar sobre la formula o el nombre del compuesto correspondiente.

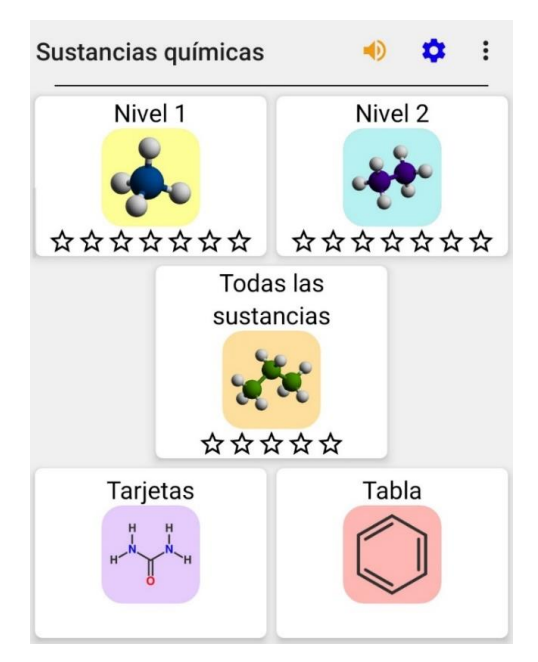

*Figura 10: Juego para móvil de formulación (App Formulación)*

Para llevar a cabo un seguimiento de la actividad, se pedirá a los alumnos que anoten todo lo que formulen y nombren y lo entregan al profesor.

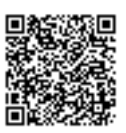

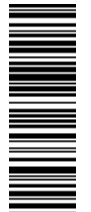

➢ **Ley de Dalton sobre las presiones parciales** (S. Hurtado 2007 ): El experimento consiste en ir modificando la variables moles ( A, B , C) y estudiar cómo estos cambios modifican la presión en los diferentes recipientes (Figura 11). Para ello se presenta una tabla que deberán ir completando con los datos y comprobar que se cumple la ley de dalton para mezclas de gases.

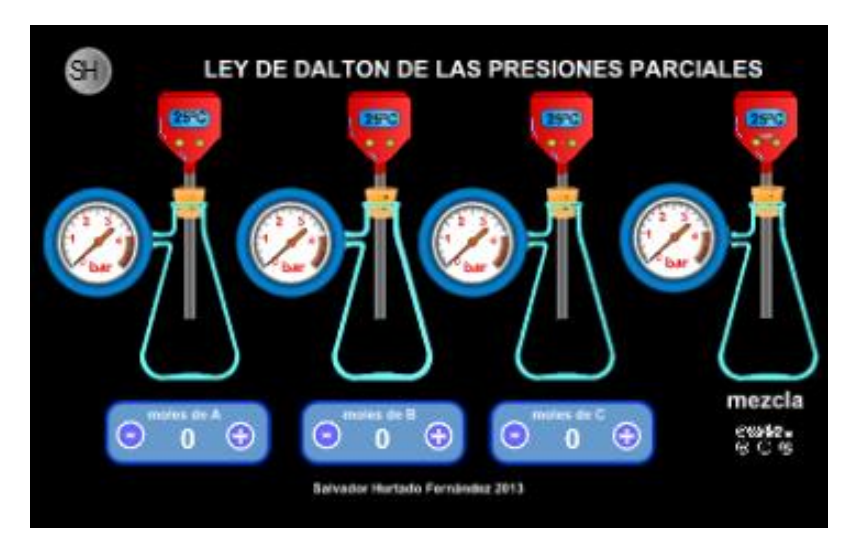

*Figura 11: Laboratorio presiones parciales ( S.Hurtado,2007)*

#### **Cuestiones**

- 1. Realiza cinco experimentos modificando el número de moles de A, B y C y determina, a partir de las presiones parciales de cada gas, la presión total de la mezcla.
- 2. A partir de los resultados anteriores y, utilizando la Ley de Dalton, determina la fracción molar de cada componente en la mezcla de gases.

#### 5.3. BLOQUE: EL MOVIMIENTO Y LAS FUERZAS

#### **FÍSICA Y QUÍMICA 2ºESO**

 $\triangleright$  En esta actividad se presenta una forma de ilustrar la segunda lev de Newton utilizando animaciones con resortes (Figura 12). Es una web de la Universidad de Colorado (Phet.Colorado Ley de Hooke ), en la que podemos observar cómo, variando la fuerza y/o

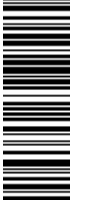

la contante elástica (restauradora) del muelle, cómo la fuerza restauradora y la fuerza aplicada son iguales , a la vez que se alarga o comprime el muelle.

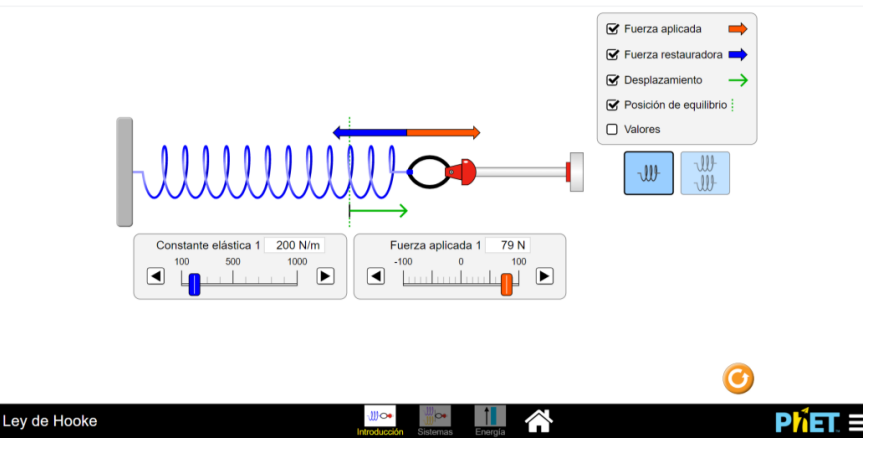

*Figura 12: Laboratorio virtual Ley de Hooke (phet.Colorado)*

Los alumnos deberán ir modificado las diferentes variables y anotar lo que observan en cada caso.

#### **Cuestiones**

- 1. ¿Qué ocurre con la fuerza restauradora y la fuerza aplicada? Da una explicación a este hecho.
- 2. Al aumentar la constante del muelle ¿Cómo se ve afectado el desplazamiento?
- 3. Cuando comprimes el muelle ¿Qué dirección tienen las fuerzas aplicada y restauradora?
- 4. ¿Cómo son los vectores desplazamiento y fuerza aplicada?
- ➢ Laboratorio virtual **Movimiento rectilíneo uniforme (MRU)** (Figura 13): Generalmente, estudiando solo la teoría de los movimientos y haciendo algunos ejericios, los alumnos no van más allá de aprender a utilizar las fórmulas. Por ello, se propone una práctica virtual para el estudio del movimiento rectilíneo uniforme , para, de esa manera, comprender y asimilar los conocimientos sobre esta temática ( Educarex / LABORATORIO VIRTUAL DE CINEMÁTICA .) . En el enlace de la actividad que presentamos con este laboratorio virtual, podemos modificar las diferentes variables que intervienen en el movimiento rectilíneo uniforme y, a partir de la representación gráfica, podremos comprobar si se cumple las ecuación del movimiento.

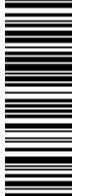

 $\overline{m}$ 

El presente documento ha sido firmado en virtud de la Ley 59/2003 de 19 de Diciembre. El C.V.D. asignado es: 0172-C2B6-5BAC\*00A7-CB57.Para cotejar el presente con su original electrónico acceda a la Oficina Virtual de la Universidad de Valladolid, y a través del servicio de Verificación de Firma introduzca el presente C.V.D. El documento resultante en su interfaz WEB deberá ser

acceda a la Oficina Virtual de la Universidad de Valladolid, y a través del servicio de Verificación de Firma introduzca el presente C.V.D. El documento resultante en su interfaz WEB deberá ser

El C.V.D. asignado es: 0172-C2B6-5BAC\*00A7-CB57.Para cotejar el presente con su original electrónico

exactamente igual al presente. El/los firmante/s de este documento es/son: ELENA ALONSO LOPEZ a fecha: 17/06/2020 16:37:10

exactamente igual al presente. El/los firmante/s de este documento es/son: ELENA ALONSO LOPEZ a fecha: 17/06/2020 16:37:10

presente documento ha sido firmado en virtud de la Ley 59/2003 de 19 de Diciembre.

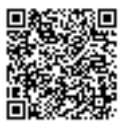

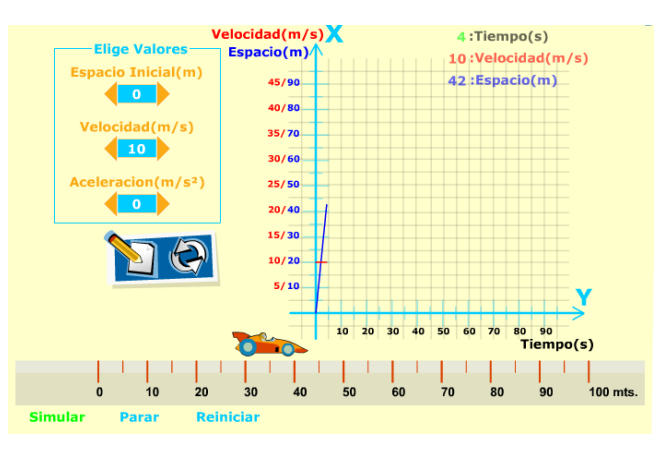

*Figura 13: Laboratorio virtual MRU (Educarex)*

Para completar la actividad, se pedirá una representación gráfica en papel y obtener e interpretar el valor de la pendiente obtenida.

#### **Cuestiones**

- 1. Da un valor a la velocidad inicial y modifica el valor del espacio inicial. Representa todos los datos en una sola gráfica s-t. ¿Qué observas?
- 2. Haz lo mismo fijando un valor del espacio y representando en la gráfica v-t.
- ➢ **Laboratorio virtual fuerzas**: En la página web de ''Ibercaja'' (Ibercaja Aula en red /Primera Ley Newton,)(Ibercaja Aula en Red/ Segunda Leye de Newton)(Ibercaja Aula en red/Tercera Ley de Newton)(Ibercaja Aula en red/Rozamiento ), podemos encontrar actividades para estudiar las leyes de Newton. Se dispone de un apartado (Figura 14), encontramos un con una breve introducción teórica, una simulación que los alumnos pueden manipular y, diversos ejercicios para practicar.

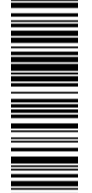

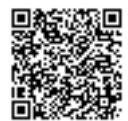

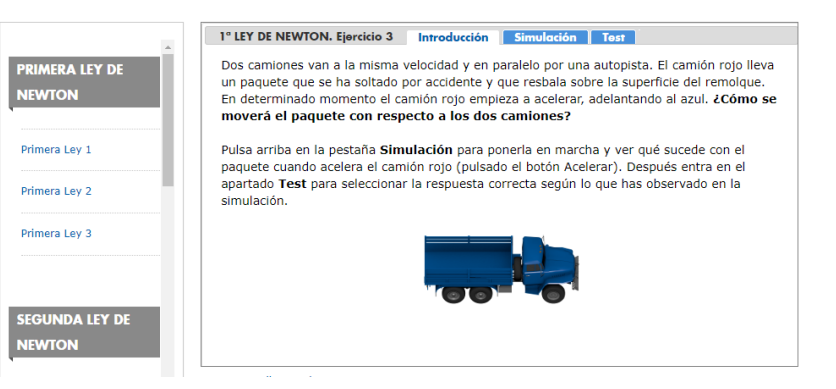

*Figura 14: Laboratorio virtual Leyes de Newton (Ibercaja)*

Los alumnos deberán realizar cada una de las seis simulaciones disponibles en la web anterior y , completar los test para cada actividad en una hoja que deberán entregar.

#### 3ºESO

➢ Animación experimento Oesterd (EduMedia ) (Figura 15): Este experimento, nos permite modificar la intensidad aplicada y comprobar tanto el sentido de la corriente eléctrica aplicada como del campo magnético inducido.

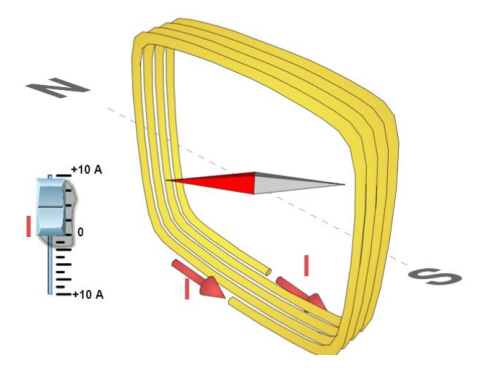

*Figura 15: Animación Experimento Oesterd (EduMedia)*

- ➢ **Prácticas con imanes para realizar en casa:** Puedes probar a inducir un campo magnético en casa acercando un imán a una brújula. En el experimento, podrás observar como la aguja gira en un sentido o en otro dependiendo de que polo acerques y alejes.
- ➢ **Prácticas virtuales para visualizar las leyes de Faraday** (Phet.Colorado/Ley de Faraday ) (Figura 16): Esta actividad nos permite invertir la polaridad del imán y observar las líneas de

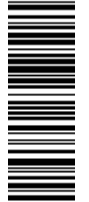

campo magnético. Podremos observar como si no movemos el imán, no se induce corriente eléctrica y la bombilla no luce, mientras que, cuando movemos constantemente el imán hacia delante y hacia atrás, la bombilla se enciende.

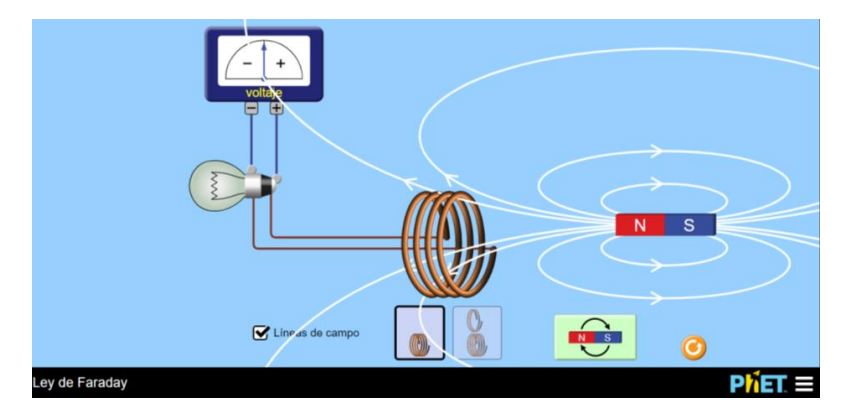

*Figura 16: Animación Leyes de Faraday (Phet.Colorado)*

#### **FÍSICA Y QUÍMICA 4ºESO**

➢ **Laboratorio virtual Movimiento rectilíneo uniforme (MRUA). Movimiento en caída libre** (Hurtado,S.2007 ): El objetivo de esta actividad es el estudio del movimiento rectilíneo uniformemente acelerado (MRUA). Un caso particular importante de éste son los movimientos de caída libre y de lanzamiento vertical de un objeto.

Adicionalmente, se pretende que los estudiantes practiquen las representaciones gráficas. Para ello, los alumnos deberán ir cambiando las variables altura y velocidad, recoger los datos en una tabla como la que aparece en la Figura 17, representarlos gráficamente, y realizar una interpretación de la pendiente de la línea obtenida.

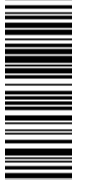

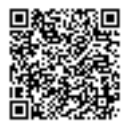

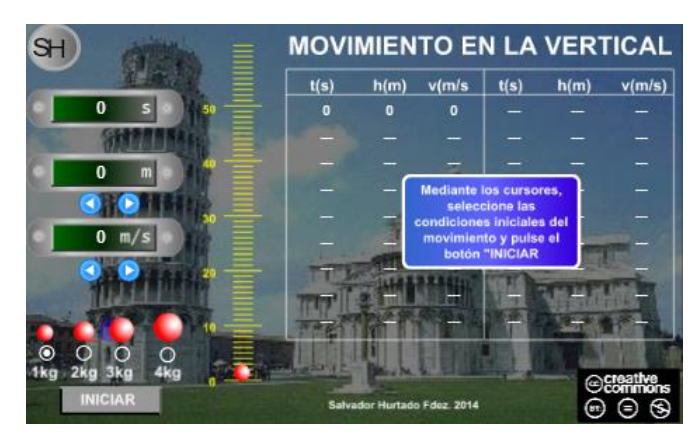

*Figura 17: Laboratorio virtual Caída libre (Hurtado.S,2007)*

#### **Cuestiones**

- 1. Toma los datos de una altura y velocidad inicial y determina el tiempo y la velocidad final utilizando todas masas disponibles. ¿Qué observas?
- 2. Selecciona una masa y ve variando los valores altura y velocidad. Con los resultados obtenidos, construye una gráfica v-t. ¿Qué representa la pendiente?
- 3. Repite el procedimiento anterior con diferentes alturas ¿Qué observas?

#### ➢ **Laboratorio virtual Fuerzas**

o Los alumnos practicarán aplicando el 1º Principio de la Dinámica (S. Hurtado 2007 ) (Figura 18) . El objetivo es estudiar los cambios en la aceleración modificando la masa y la fuerza aplicada.

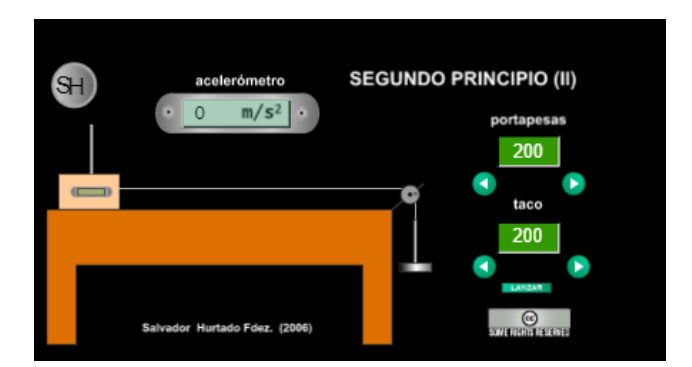

*Figura 18: Laboratorio virtual 2ºPrincipio de la Dinámica (Hurtado,S.2007)*

![](_page_27_Picture_11.jpeg)

![](_page_27_Picture_13.jpeg)

#### **Cuestiones**

- 1. Mantén constante una de las masas y ve variando la otra. Representa gráficamente los resultados obtenidos y anota tus conclusiones.
- 2. Realiza el experimento manteniendo constante la otra masa.
- 3. Realiza el experimento variando ambas masas.
- ➢ **Animación ley de Hooke** (Hurtado,S.2007 ): Las prácticas experimentales son importantes para poner en práctica los contenidos aprendido sobre fuerzas elásticas. Los alumnos podrán verificar la Ley de Hooke experimentando con diferentes pesas y muelles. La actividad va a consistir en construir diferentes gráficas y, a partir de su pendiente, determinar el valor de la constante elástica de cada muelle. En la página web que se propone, se detalla un procedimiento experimental y una serie de cuestiones que los alumnos deberán entregar para poder ser evaluados.

![](_page_28_Figure_5.jpeg)

*Figura 19: Laboratorio Virtual ley de Hooke (Hurtado,S.2007)*

Como se puede observar en la Figura 19, el manejo de la práctica es sencillo. En primer lugar, tienen una pequeña introducción teórica sobre las fuerza en los muelles. A continuación, deben ir añadiendo o quitando pesas en los diferentes muelles y, automáticamente, la regla les proporciona una medida de la elongación producida en centímetros (cm). Cada alumno de manera individual debe rellenar los datos de la tabla, realizar una representación gráfica de los mismos e interpretar los resultados. Una vez obtenido el valor de la constante elástica del muelle, podrán efectuar una estimación del valor de la aceleración de la gravedad.

![](_page_28_Picture_9.jpeg)

![](_page_28_Picture_11.jpeg)

➢ **Laboratorio virtual Fluidos** (Phet.Colorado/ Bajo presión ): La aplicación nos permite interaccionar con diferentes recipientes como se muestra en la Figura 20 , y, introduciendo diferentes masas en el seno del flido, a diferentes alturas, podremos observar cambios en la presión.

![](_page_29_Figure_1.jpeg)

*Figura 20: Laboratorio virtual Hidrostática (phet.Colorado)*

#### **Cuestiones**

- 1. Arrastra el manómetro y anota valores de la presión en diferentes puntos del Fluido ¿A qué se deben dichas variaciones?
- 2. Sitúa el manómetro en un punto fijo y ve colocando diferentes masas sobre fluido ¿Qué observas?
- 3. Si la gravedad tuviera otro valor ¿Cómo influiría en el valor de la la presión?
- 4. ¿Qué ocurre si el fluido no es agua?
- 5. Al colocar todas las masas sobre el primer conducto, ¿Qué ocurre con la altura del fluido en el segundo recipiente?
- 6. Puedes realizar más experimentos con los diferentes esquemas disponibles.
- ➢ **Práctica experimental Péndulo con el teléfono móvil** (Alonso,E 2020): En este experimento, los alumnos van a utilizar el Smatphone para estimar el valor de la gravedad. Para ello solo tienen que descargar una aplicación desde Google Play llamada *Physics Tools* y trabajar con ella como se explica en el anexo 1 .
- ➢ **Animación movimiento de planetas y satélites** (Phet.Colorado/Gravedad y Órbitas.) ( : Esta actividad consiste en una simulación que permite observar la trayectoria de la tierra y la

![](_page_29_Picture_13.jpeg)

![](_page_29_Picture_14.jpeg)

luna, la dirección, trayectoria ,velocidad etc., como se muestra en la figura 21. Además, podemos modificar la masa de los astros y observar cómo influye está en el radio de las órbitas.

![](_page_30_Picture_1.jpeg)

*Figura 21: Animaciones Movimiento de Astros (phet.Colorado)*

#### **Cuestiones**

- 1. ¿Cómo se modifica el radio de la órbita terrestre si reducimos la masa del Sol?
- 2. ¿Qué pasa si aumentamos la masa de la tierra?
- 3. ¿Cómo afectan a las orbitas las distancias entre los astros?
- 4. ¿Afecta la masa de la Tierra al movimiento del satélite artificial?

#### 5.4. BLOQUE: LA ENERGÍA

#### FÍSICA Y QUÍMICA 2ºESO

- ➢ **Cohete propulsado por aire** ("Experimentos científicos sobre energía para hacer con niños | Ciencias," ): Para demostrar que "la energía ni se crea ni se destruye, solo se transforma" proponemos un experimento sencillo y divertido en el que, vamos a utilizar nuestra propia energía para hinchar un globo y este, que se conviertirá en una fuente de energía cinética para mover el coche. El procedimiento se muestra en el anexo 3.
- ➢ **Animación transformación es de energía**: La actividad planteada consiste en visualizar las diferentes fuentes de energía y receptores: Bombilla, pila , altavoz etc. Los alumnos deberán identificar los diferentes elementos y especificar qué tipo de energía nos proporcionan Hurtado,S. 2007).

El C.V.D. asignado es: 0172-C2B6-5BAC\*00A7-CB57.Para cotejar el presente con su original electrónico

![](_page_30_Picture_13.jpeg)

![](_page_31_Picture_0.jpeg)

*Figura 22: Circuito de la Energía (Hurtado,S.2007)*

#### **Cuestiones**

- 1. Indica el nombre de los receptores y emisores de energía numerados del 1 al 10.
- 2. ¿Qué tipo de energía sale y entra en cada uno de los dispositivos?

#### 3ºESO

➢ Experimento sobre la **Ley de Ohm** (Hurtado,S 2007 .)(Figura 23). Para ello, se irán variando tanto la resistencia y/o potencial y se irá registrando las variaciones de la intensidad. El objetivo es comprobar el cumplimiento de la ley de Ohm representando los datos e interpretando la pendiente obtenida.

![](_page_31_Figure_7.jpeg)

*Figura 23: Animación Ley de Ohm (Hurtado,S,2007)*

#### **Cuestiones**

- 1. Construye una tabla a partir de los datos obtenidos experimentalmente aplicando potenciales entre 1 y 10 V , utiliza cada una de las resistencias.
- 2. Realiza una representación gráfica de los datos anteriores. ¿Qué valor tienen cada una de las resistencias?

![](_page_31_Picture_13.jpeg)

![](_page_31_Picture_14.jpeg)

➢ **Animación Transformaciones de la energía**: Se propone una animación interactiva sobre las diferentes transformaciones entre las distintas formas de la energía. (Figura 24) En esta actividad, los alumnos podrán interaccionar con diferentes fuentes de energía emisoras y receptores para comprobar que tipos de energía se transforma en otro. Esta simulación está disponible en la web de simulaciones de la Universidad de Colorado (Phet.Colorado/Formas y Cambios de Energía ).

![](_page_32_Figure_1.jpeg)

*Figura 24: Animación Transformaciones de la Energía (Phet.Colorado)*

#### **Cuestiones**

- 1. ¿Qué tipo de energía nos proporciona el Sol?
- 2. ¿Cómo podemos transformas la energía mecánica del agua en térmica?
- 3. ¿Cómo se produce la energía química?
- 4. ¿Qué tipo de energía produce el agua caliente?
- 5. ¿Cómo producirías energía eléctrica a partir de una cascada?

#### **FÍSICA Y QUÍMICA 4ºESO**

➢ Laboratorio virtual sobre energía cinética y energía potencial (Hurtado,S. 2007). Realizando modificaciones en las variables velocidad, masa y altura, podremos comprobar **el principio de conservación de la energía mecánica** y estudiar el comportamiento de las formas de energía potencial y cinética en la trayectoria del lanzamiento vertical. El experimento se controla a través de las flechas que aparecen en la Figura 25 , seleccionamos diferentes masas , pulsamos el botón ''INICIAR'' y la pelota sale disparada en dirección vertical . Para realizar la actividad, los alumnos deberán ir rellenando los datos de la tabla con los valores correspondientes. NOTA: la función autorelleno de la tabla está desactivada, los cálculos deben realizarse de manera individual.

![](_page_32_Picture_11.jpeg)

El presente documento ha sido firmado en virtud de la Ley 59/2003 de 19 de Diciembre. El C.V.D. asignado es: 0172-C2B6-5BAC\*00A7-CB57.Para cotejar el presente con su original electrónico acceda a la Oficina Virtual de la Universidad de Valladolid, y a través del servicio de Verificación de Firma introduzca el presente C.V.D. El documento resultante en su interfaz WEB deberá ser

acceda a la Oficina Virtual de la Universidad de Valladolid, y a través del servicio de Verificación de Firma introduzca el presente C.V.D. El documento resultante en su interfaz WEB deberá ser

El C.V.D. asignado es: 0172-C2B6-5BAC\*00A7-CB57.Para cotejar el presente con su original electrónico

exactamente igual al presente. El/los firmante/s de este documento es/son: ELENA ALONSO LOPEZ a fecha: 17/06/2020 16:37:10

exactamente igual al presente. El/los firmante/s de este documento es/son: ELENA ALONSO LOPEZ a fecha: 17/06/2020 16:37:10

de la Ley 59/2003 de 19 de Diciembre.

presente documento ha sido firmado en virtud

 $\overline{u}$ 

![](_page_32_Picture_13.jpeg)

![](_page_33_Picture_0.jpeg)

*Figura 25: Laboratorio Virtual de Energía Mecánica (Hurtado,S.2007)*

#### **Cuestiones**

1. Realiza el experimento con cada una de las masas a diferentes alturas y velocidades iniciales. Para ello, deberás rellenar la siguiente tabla y realizar una representación gráfica que contenga en diferentes colores las distintas energías cinéticas, potencial y mecánica (total).

*Tabla 3: Actividad Energía*

![](_page_33_Picture_87.jpeg)

2. Escoge una velocidad y altura determinada y lanza bolas de diferente masa ¿Qué observas?

![](_page_33_Picture_8.jpeg)

#### ➢ **Laboratorio virtual calor**

o Se realiza una práctica calor especifico:(Hurtado,S,2007) Dicha actividad nos va a permitir determinar el calor especifico de varias sustancias y comprobar que solo depende de la naturaleza de la sustancia , la masa elegida para el experimento no influye en el valor del calor específico, al ser una magnitud intensiva.

Para llevar a cabo la práctica, deberemos seleccionar una sustancia (hierro, cobre, grafito, oro, berilio o aluminio ), le asignamos una masa y, a continuación pinchando sobre inicio, la muestra sólida se sumergirá en agua a 100ºC. Seguidamente, sobre la de 20ºC. Anotando ambas temperaturas de equilibro podemos determinar el calor especifico de cada elemento.

![](_page_34_Figure_3.jpeg)

*Figura 26: Laboratorio virtual Calor Específico (Hurtado,S.2007)*

o **Estudio de procesos de transferencia de calor y obtención del calor de combustión de diferentes combustibles**: (Hurtado,S, 2007) para su realización, el primer paso es seleccionar un mechero y anotar su peso.

![](_page_34_Figure_6.jpeg)

*Figura 27: Reactivos Laboratorio Virtual (Hurtado,S.2007)*

![](_page_34_Picture_10.jpeg)

Una vez pulsamos inicio, aparece la siguiente pantalla (Figura 28)

![](_page_35_Figure_1.jpeg)

*Figura 28: Laboratorio Virtual calor de Combustión(Hurtado,S,2007)*

Apuntamos la temperatura del agua antes de comenzar la actividad. A continuación, encendemos el mechero y esperamos a que el termómetro maque entre 5 y 10 grados más y pulsamos continuar. Anotamos el peso del mechero después de calentar.

Con los datos obtenidos y, suponiendo un rendimiento del 100%, podremos determinar el calor de combustión.

### 5.5. BLOQUE : LOS CAMBIOS DE LA MATERIA

#### **FÍSICA Y QUÍMICA 3ºESO**

➢ **Estudio de la estequiometría de una reacción química**: Se propone un juego interactivo (Phet.Colorado/"Balanceo de Ecuaciones Químicas," .) que consta de varios niveles em el que los alumnos pueden aprender a ajustar reacciones químicas de una manera entretenida (Figura 29). Además, pueden ir adquiriendo una visión sobre la estructura de las moléculas. Pinchando sobe el icono Revisar, la aplicación corrige automáticamente la actividad. Para realizar el seguimiento de la actividad, se pedirá a los alumnos que vayan recogiendo cada reacción en un folio que deberán presentar.

![](_page_35_Picture_9.jpeg)

![](_page_35_Picture_11.jpeg)

![](_page_36_Picture_302.jpeg)

*Figura 29: Animación ajuste de reacciones químicas (phet.Colorado)*

#### **Cuestiones**

- 1.  $H_2 + O_2$   $H_2O$
- 2.  $N_2 + H_2 \longrightarrow NH_3$
- 3.  $H_2O + Na \longrightarrow NaOH + H_2$
- 4. KClO<sub>3</sub>  $\longrightarrow$  KCl + O<sub>2</sub>
- 5. BaO<sub>2</sub> + HCl  $\longrightarrow$  BaCl<sub>2</sub> + H<sub>2</sub>O<sub>2</sub>
- 6.  $H_2SO_4 + NaCl \longrightarrow Na_2SO_4 + HCl$
- 7.  $FeS_2 \longrightarrow Fe_3S_4 + S_2$
- 8. H<sub>2</sub>SO<sub>4</sub> + C  $\longrightarrow$  H<sub>2</sub>O + SO<sub>2</sub> + CO<sub>2</sub>
- 9.  $SO_2 + O_2 \longrightarrow SO_3$
- 10. HCl +  $MnO_2 \longrightarrow MnCl_2 + H_2O + Cl_2$
- 11. K<sub>2</sub>CO<sub>3</sub> + C  $\longrightarrow$  CO + K
- 12.  $Ag_2SO_4 + NaCl \longrightarrow Na_2SO_4 + AgCl$
- 13. NaNO<sub>3</sub> + KCl  $\longrightarrow$  NaCl + KNO<sub>3</sub>
- 14. Fe<sub>2</sub>O<sub>3</sub> + CO  $\longrightarrow$  CO<sub>2</sub> + Fe
- 15.  $Na_2CO_3 + H_2O + CO_2 \longrightarrow NaHCO_3$
- ➢ Ciencia y Sociedad
	- o Teñir una camiseta a partir de un colorante natural (Alonso,E. 2020).
	- o Plastilina casera con leche y vinagre ("Experimento educativo: Plástico con leche
		- EspacioCiencia.com," .)

Los guiones de estas prácticas están recogidos en los anexos 4 e 5.

![](_page_36_Picture_24.jpeg)

➢ **Laboratorio virtual indicador de pH** (Hurtado,S, 2007): En el nivel de 3ºESO se empieza a introducir a los alumnos el concepto de pH de forma cualitativa. Se propone una práctica virtual (Figura 30) para determinar aproximadamente el intervalo de viraje de diferentes indicadores. El objetivo es familiarizar a los alumnos con los indicadores de pH más utilizados en los laboratorios de Química.

Para llevar a cabo el experimento, en primer lugar, seleccionamos uno de los cinco indicadores y, apretamos el tapón que está encima de cada tubo de ensayo. De esa manera, caerá una gota virtual y la disolución adquirirá coloración dependiendo del indicador y del valor de pH de la disolución.

![](_page_37_Picture_2.jpeg)

*Figura 30: Laboratorio Virtual pH. (Hurtado,S.2007)*

#### **FÍSICA Y QUÍMICA 4ºESO**

 $\triangleright$  Como parte de los contenidos de este bloque, se estudian los tipos de reacciones químicas. Se proponen dos prácticas experimentales sencillas para estudiar el comportamiento ácido- base de diferentes reactivos. Para el estudio del comportamiento ácido- base, se va a fabricar un indicador de pH a partir de los pigmentos en los arándanos (Díaz ,E.). (Procedimiento en ANEXO 2).

![](_page_37_Picture_8.jpeg)

La evaluación de la docencia en forma presencial resulta una tarea complicada. Realizar exámenes de manera telemática es una opción, pero, en mi opinión, no son la mejor opción, puesto que van acompañados de problemas a la hora de realizar videoconferencias, enviar las respuestas, plagios etc.

Esta propuesta, se ha basado en la docencia a partir de las TIC y, por ello, proponemos un tipo de evaluación complementaria a los exámenes tradicionales y, tratando de fomentar el aprendizaje en el alumno al margen de la calificación. Los criterios de evaluación para la propuesta de docencia no presencial que se presenta son los siguientes:

![](_page_38_Picture_130.jpeg)

La evaluación planteada consiste fundamentalmente, en otorgar la mayor parte del peso de la asignatura a una evaluación continua de las actividades y laboratorios online propuestos, y, como complemento a esto, la realización de exámenes virtuales.

Una forma entretenida de evaluar los contenidos dentro del bloque la actividad científica es realizar un Kahoot. Anteriormente, dicha actividad solo podía realizarse dentro del aula, pero, en la actualidad, se permite compartir un código a través del correo electrónico y establecer una fecha límite para participar en ella. De esta manera, el profesor puede transferir el código de la actividad a los alumnos y, estos realizarla en cualquier momento dentro del periodo establecido por el profesor.

Un ejemplo de las cuestiones que se proponen para su evaluación se muestra en la figura 31:

![](_page_38_Picture_8.jpeg)

![](_page_38_Picture_10.jpeg)

![](_page_39_Picture_233.jpeg)

*Figura 31: Kahoot*

Otra plataforma interesante es ''educaplay'' ("Crear actividades - Educaplay,"), la cual nos permite crear multitud de actividades educativas para evaluar a los alumnos. Entre los recursos que ofrece, destacamos:

- Roso de preguntas
- Test
- Presentaciones didácticas
- Test de video
- Relacionar columnas
- **Mosaicos**

Para poder evaluar las actividades online propuestas, se ha elaborado una rúbrica en la que se analizarán diferentes elementos, cada uno de los cuales adquirirá una puntuación entre 1-4.

*Tabla 4: Evaluación Laboratorio Virtual:*

| Laboratorio<br>virtual | 1                                                    | $\mathbf{2}$                                                                   | 3                                                       | 4                                             |
|------------------------|------------------------------------------------------|--------------------------------------------------------------------------------|---------------------------------------------------------|-----------------------------------------------|
| <b>Plazos</b>          | No entrega                                           | Entrega días<br>después del<br>plazo                                           | Entrega<br>ligeramente<br>tarde                         | Entrega<br>puntual                            |
| Limpieza y<br>orden    | Trabajo no<br>estructurado y<br>faltan<br>apartados. | Estructurado<br>pero<br>incompleto /<br>no<br>estructurado<br>pero<br>completo | No<br>estructurado,<br>pero completa<br>las actividades | Estructurado y<br>completo.                   |
| Ortografía             | Faltas de<br>ortografía y<br>uso de                  | No utiliza<br>vocabulario<br>adecuado                                          | Confunde<br>vocabulario<br>científico.                  | Buen uso de la<br>terminología<br>científica. |

El presente documento ha sido firmado en virtud de la Ley 59/2003 de 19 de Diciembre. El C.V.D. asignado es: 0172-C2B6-5BAC\*00A7-CB57.Para cotejar el presente con su original electrónico acceda a la Oficina Virtual de la Universidad de Valladolid, y a través del servicio de Verificación de Firma introduzca el presente C.V.D. El documento resultante en su interfaz WEB deberá ser

El presente documento ha sido firmado en virtud de la Ley 59/2003 de 19 de Diciembre. El C.V.D. asignado es: 0172-C2B6-5BAC\*00A7-CB57.Para cotejar el presente con su original electrónico<br>acceda a la Oficina Virtual de la U

exactamente igual al presente. El/los firmante/s de este documento es/son: ELENA ALONSO LOPEZ a fecha: 17/06/2020 16:37:10

![](_page_39_Picture_13.jpeg)

![](_page_40_Picture_309.jpeg)

*Tabla 5: Evaluación juegos y Actividades online*

![](_page_40_Picture_310.jpeg)

La plataforma Google Forms es una posibilidad para la realización de exámenes online, dado que, los servicios de Moodle que ofrecen las escuelas dejan de funcionar al trabajar en ellos grandes grupos de personas. Dicha aplicación, permite crear formularios de preguntas con límite de tiempo y enviarlo por email. Si el creador del formulario así lo decide, las personas que participen en el formulario, automáticamente después de completarlo, pueden recibir un correo con su calificación y la solución. Además, el profesor recibe, también en su correo, las respuestas de todos los alumnos. Para que esa calificación sea justificable, los alumnos deberán adjuntar con el formulario la hoja con los cálculos y las deducciones oportunas realizadas.

![](_page_40_Picture_7.jpeg)

# 7. REFLEXIONES FINALES Y CONCLUSIONES

En mi opinión, necesitamos investigar y aprender más sobre los recursos didácticos asociados a las nuevas tecnologías. La pandemia mundial nos ha pillado por sorpresa y muchos docentes no estaban preparados para educar e impartir su docencia desde casa de forma exclusivamente virtual y, se han visto sobrepasados por la situación. Debemos tener un plan de actuación para asegurar una educación de calidad ante estas situaciones con el que se cumplan los objetivos curriculares establecidos.

Considero que, con este trabajo, se cumplen las expectativas que planteábamos al inicio del mismo y que, los contenidos trabajados y actividades propuestas son adecuados a las necesidades de cada alumno en los diferentes niveles académicos. Con esta propuesta, se fomenta el aprendizaje significativo y el aprendizaje por descubrimiento a través de la interacción con los diferentes juegos y animaciones.

Por otra parte, para aquellos centros educativos con pocos recursos económicos, los laboratorios virtuales son una fuerte alternativa a las experiencias convencionales, puesto que, se pueden tratar los mismos contenidos y realizar experimentos semejantes. De esta manera, se puede invertir en otros aspectos que faciliten la docencia tales como libros, ordenadores o tablets y pantallas digitales, entre otras cosas.

En relación a la viabilidad de la propuesta, los alumnos deben disponer de conexión a internet para llevar a cabo las actividades virtuales. Hoy en día, creo que, ese aspecto no supone ningún inconveniente, puesto que a las actividades se puede acceder desde cualquier dispositivo electrónico, teléfono móvil, tabletas etc. Además, para la evaluación, el único requisito es disponer de una cuenta de correo electrónico activa que puede pertenecer tanto a los padres como al propio alumno.

Respecto a las actividades experimentales que se proponen, todas ellas son fáciles de realizar en una vivienda y los materiales y reactivos necesarios son de uso común y bajo precio y no conllevan riesgos significativos.

La educación online puede servir como instrumento para incentivar a los alumnos a continuar sus estudios y a seguir aprendiendo, ya que, los únicos responsables de su aprendizaje son ellos mismos. De la misma manera, sin nadie que les controle, surge el inconveniente de las distracciones en páginas web de ocio y las pérdidas de tiempo asociadas a ello. Es por ello por

El presente documento ha sido firmado en virtud de la Ley 59/2003 de 19 de Diciembre. El C.V.D. asignado es: 0172-C2B6-5BAC\*00A7-CB57.Para cotejar el presente con su original electrónico acceda a la Oficina Virtual de la Universidad de Valladolid, y a través del servicio de Verificación de Firma introduzca el presente C.V.D. El documento resultante en su interfaz WEB deberá ser

acceda a la Oficina Virtual de la Universidad de Valladolid, y a través del servicio de Verificación de Firma introduzca el presente C.V.D. El documento resultante en su interfaz WEB deberá ser<br>exactamente igual al present

EI C.V.D. asignado es: 0172-C2B6-5BAC\*00A7-CB57.Para cotejar el presente con su original electrónico

exactamente igual al presente. El/los firmante/s de este documento es/son: ELENA ALONSO LOPEZ a fecha: 17/06/2020 16:37:10

El presente documento ha sido firmado en virtud de la Ley 59/2003 de 19 de Diciembre.

lo que, para lograr un aprendizaje adecuado, se debe de planificar el trabajo y las franjas temporales dedicadas al estudio.

Este trabajo tiene continuidad ampliando y completando las actividades para otro contenido de las materias de Física y Química en los cursos de Enseñanza Secundaria Obligatoria.

# **REFERENCIAS**

Alonso , E. (2020). ¿QUÉ ROPA TE PONES ?. Universidad de Valladolid.

Alonso, E. (2020). Péndulo simple : Physics Tools. Universidad de Valladolid.

Ausubel, D. (1976). Psicología Educativa. Un punto de vista cognoscitivo. In Trillas (Ed.). México.

Delors, J. (1996). El personal docente en busca de nuevas perspectivas. In Los cuatro Pilares de la Educación. Informe a la UNESCO de la Comisión Internacional sobre la educación del siglo XXI. Madrid, España.: Santillana.

Díaz, M. 266 experimentos de Física y Química. Un indicador ácido base con arándanos. Recuperado de https://fq-experimentos.blogspot.com/2013/05/266-un-indicador-acido-basecon.html

Díaz, A, & Hernández, R. (2015). Constructivismo y aprendizaje significativo. En: Estrategias docentes para un aprendizaje significativo. Estrategias Docentes Para Un Aprendizaje Significativo.

Drivers, R. (1998). Un enfoque constructivista para el desarrollo del curriculo de las ciencias. Enseñenza de Las Ciencias: Revista de Investigación y Enseñanzas Didácticas., 6(2), 109–120.

García, S., González, M. Á., Pozas, B., & Vergara, E. (2020). Física y Química 2ºESO. Editorial Casals.

González, M. Á., Pozas, B., Pozas, A., & Vergara, E. (2020). Física y Química 4ºESO. Editorial Casals.

González, M. Á., Pozas, B., Vasco, A., & Vergara, E. (2020). Física y Química 3ºESO. Editorial Casals.

![](_page_42_Picture_14.jpeg)

![](_page_42_Picture_16.jpeg)

Consejería de Educación Castilla y León. (2015). Orden EDU/362/2015. Establece el currículo y se regula la implantación, evaluación y desarrollo de la educación secundaria obligatoria en la Comunidad de Castilla y León. Boletín Oficial de Castilla y León, 86(8 de mayo de 2015), 17975– 17979. Recuperado de: http://www.educa.jcyl.es/es/resumenbocyl/orden-edu-362-2015-4 mayo-establece-curriculo-regula-implan.ficheros/549394-BOCYL-D-08052015-4.pdf

Ministerio de Educación, C. y D. (2015). Real Decreto 1105/2014. Real Decreto 1105/2014, de 26 de diciembre, por el que se establece el currículo básico de la Educación Secundaria Obligatoria y del Bachillerato. Ministerio de educación, cultura y deporte. Madrid, España, 3 de enero de 2015. Recuperado de https://www.boe.es/eli/es/rd/2014/12/26/1105/con

#### PÁGINAS WEB

B. Bienfait and P. Ertl, (2013) JSME: a free molecule editor in JavaScript. Disponible en http://biomodel.uah.es/en/DIY/JSME/draw.es.htm Último acceso 08/06/2020

Educaplay. Crear actividades . Disponible en https://es.educaplay.com/es/editarActividad.php Último acceso 08/06/2020

Educarex. Laboratorio virtual de cinemática. Disponible en https://conteni2.educarex.es/mats/14346/contenido/ Último acceso 08/06/2020

EduMedia. Experimento de Oersted. Disponible en https://www.edumediasciences.com/es/media/56-%20experimento-de-oersted Último acceso 08/06/2020

Espacio Ciencia. Experimento educativo. Plástico con leche. Disponible en https://espaciociencia.com/experimento-educativo-plastico-con-leche/ Último acceso 08/06/2020

Experimentos científicos sobre energía para hacer con niños | Ciencias. Disponible en https://saposyprincesas.elmundo.es/ocio-en-casa/manualidades-para-ninos/experimentoscientificos-sobre-energia-para-hacer-con-ninos/ Último acceso 08/06/2020

![](_page_43_Picture_11.jpeg)

![](_page_43_Picture_13.jpeg)

Hurtado, S. (2007). Laboratorio Virtual: 2º Principio de la Dinámica. Disponible en http://labovirtual.blogspot.com/search/label/2%C2%BA%20Principio%20de%20la%20Din%C3 %A1mica Último acceso 08/06/2020

Hurtado, S. (2007). Laboratorio Virtual: Calor de combustión. Disponible en http://labovirtual.blogspot.com/2012/05/calor-de-combustion.html Último acceso 08/06/2020

Hurtado, S. (2007). Laboratorio Virtual: Calor específico. Disponible en http://labovirtual.blogspot.com/2015/06/calor-especifico.html Último acceso 08/06/2020

Hurtado, S. (2007). Laboratorio Virtual: Energía mecánica. Disponible en http://labovirtual.blogspot.com/search/label/Energ%C3%ADa%20mec%C3%A1nica Último acceso 08/06/2020

Hurtado, S. (2007). Laboratorio Virtual: Indicador universal de pH. Disponible en http://labovirtual.blogspot.com/search/label/Indicador%20universal%20de%20pH Último acceso 08/06/2020

Hurtado, S. (2007). Laboratorio Virtual: LA LEY DE HOOKE. Disponible en http://labovirtual.blogspot.com/2010/10/la-ley-de-hooke.html Último acceso 08/06/2020

Hurtado, S. (2007). Laboratorio Virtual: Ley de Dalton. Disponible en http://labovirtual.blogspot.com/search/label/Ley%20de%20Dalton Último acceso 08/06/2020

Hurtado, S. (2007). Laboratorio Virtual: Ley de Ohm. Disponible en http://labovirtual.blogspot.com/search/label/Ley%20de%20Ohm Último acceso 08/06/2020

Hurtado, S. (2007). Laboratorio Virtual: Movimiento en la vertical. Disponible en http://labovirtual.blogspot.com/search/label/Movimiento%20en%20la%20vertical Último acceso 08/06/2020

Hurtado, S. (2007). Laboratorio Virtual: transformación de la energía. Disponible en http://labovirtual.blogspot.com/search/label/transformaci%C3%B3n%20de%20la%20energ%C 3%ADa Último acceso 08/06/2020

Ibercaja Aula en Red. Óxidos básicos. Formulación y nomenclatura de Química Inorgánica. Disponible en https://aulaenred.ibercaja.es/contenidos-didacticos/formulacion-de-quimicainorganica/oxidos-basicos-stock-1-6659/ Último acceso 08/06/2020

![](_page_44_Picture_12.jpeg)

![](_page_44_Picture_14.jpeg)

Ibercaja Aula en Red. Primera Ley 1 de Newton. Disponible en https://aulaenred.ibercaja.es/contenidos-didacticos/leyes-de-newton/primera-ley-1-3412/ Último acceso 08/06/2020

Ibercaja Aula en Red. Rozamiento. Leyes de Newton. Disponible en https://aulaenred.ibercaja.es/contenidos-didacticos/leyes-de-newton/rozamiento-1-3422/ Último acceso 08/06/2020

Ibercaja Aula en Red. Segunda Ley. Leyes de Newton. Disponible en https://aulaenred.ibercaja.es/contenidos-didacticos/leyes-de-newton/segunda-ley-1-3415/

Ibercaja Aula en Red. Tercera Ley. Leyes de Newton. Disponible en https://aulaenred.ibercaja.es/contenidos-didacticos/leyes-de-newton/tercera-ley-1-3420/

Juegos de valencias | Cerebriti. Disponible en https://www.cerebriti.com/juegos-devalencias/tag/mas-recientes/ Último acceso 08/06/2020

Junta de Andalucía . 100 experimentos sencillos de Física y Química. Física General, 1–138. https://doi.org/10.1146/annurev-biochem-060809-095203 Último acceso 08/06/2020

Paredes, S. Divulgación científica: La presión atmosférica. Disponible en https://clusterdivulgacioncientifica.blogspot.com/2009/06/la-presion-atmosferica.html Último acceso 08/06/2020

Peñas, J. Tabla Periódica Interactiva. Disponible en http://herramientas.educa.madrid.org/tabla/ Último acceso 08/06/2020

Phet Interactive Simulations. Universidad de Colorado .Formas y Cambios de Energía. Disponible en https://phet.colorado.edu/sims/html/energy-forms-and-changes/latest/energy-forms-andchanges\_es.html%E2%80%AC%E2%80%AC Último acceso 08/06/2020

Phet Interactive Simulations. Universidad de Colorado. Bajo presión. Disponible en , https://phet.colorado.edu/sims/html/under-pressure/latest/under-pressure\_es.html Último acceso 08/06/2020

Phet Interactive Simulations. Universidad de Colorado. Balanceo de Ecuaciones Químicas.. Disponible en https://phet.colorado.edu/sims/html/balancing-chemicalequations/latest/balancing-chemical-equations\_es.html Último acceso 08/06/2020

![](_page_45_Picture_12.jpeg)

Phet Interactive Simulations. Universidad de Colorado. Construye un Átomo. Disponible en https://phet.colorado.edu/sims/html/build-an-atom/latest/build-an-atom\_es.html Último acceso 08/06/2020

Phet Interactive Simulations. Universidad de Colorado. Forma de la Molécula. Disponible en https://phet.colorado.edu/sims/html/molecule-shapes/latest/moleculeshapes\_es.html%E2%80%AC Último acceso 08/06/2020

Phet Interactive Simulations. Universidad de Colorado. Gravedad y Órbitas. Disponible en https://phet.colorado.edu/sims/html/gravity-and-orbits/latest/gravity-andorbits\_es.html%E2%80%AC%E2%80%AC Último acceso 08/06/2020

Phet Interactive Simulations. Universidad de Colorado. Ley de Faraday. Disponible en https://phet.colorado.edu/sims/html/faradays-law/latest/faradays-law\_es.html Último acceso 08/06/2020

Phet Interactive Simulations. Universidad de Colorado. Ley de Hooke. Disponible en https://phet.colorado.edu/sims/html/hookes-law/latest/hookeslaw\_es.html%E2%80%AC%E2%80%AC%E2%80%AC%E2%80%AC Último acceso 08/06/2020

Proyecto Ulloa. Método científico. Ministerio de educación de España. Disponible en http://recursostic.educacion.es/ciencias/ulloa/web/ulloa2/3eso/actividades/menu.html Último acceso 08/06/2020

![](_page_46_Picture_7.jpeg)

![](_page_46_Picture_9.jpeg)

# ANEXOS

# ANEXO 1: PRÁCTICA PÉNDULO SIMPLE CON SMARTPHONE

#### **Materiales**

- Bola con cierta masa
- Hilo
- **Soporte**
- Cinta adhesiva
- Móvil con cámara frontal
- Aplicación de physics tolos

#### **Procedimiento**

Para empezar el experimento debemos entrar en la aplicación de Google Play y descargar la aplicación llamada Physics ToolBox Suit versión gratuita. Una vez descargada, la abrimos, observamos que la aplicación ofrece múltiples posibilidades, acelerómetro, giroscopio…

![](_page_47_Figure_11.jpeg)

Lo que a nosotros nos interesa lo que denomina Proximidad. (Fig.2)

![](_page_47_Picture_13.jpeg)

Para montar el péndulo, simplemente atamos la bola con el hilo y la colgamos del soporte. La bola debe quedar lo más próxima posible al teléfono, pero sin que lo toque, de tal manera que la bola quede justo encima de la cámara frontal del teléfono y la aplicación detecte la bola. Sabemos que la aplicación detecta la bola si nos aparece la siguiente pantalla (fig.4):

![](_page_47_Picture_16.jpeg)

![](_page_47_Picture_18.jpeg)

![](_page_48_Picture_0.jpeg)

Vemos que la aplicación de proximidad nos permite una opción ''Pendulum mode'' ,la seleccionamos. Antes de lanzar el péndulo, debemos fijar una amplitud con la que lanzarla, tomaremos como referencia la esquina del teléfono. Lanzamos el péndulo y lo dejamos oscilar varias veces.

La aplicación registra directamente el periodo de oscilación del péndulo.

![](_page_48_Figure_3.jpeg)

![](_page_48_Figure_4.jpeg)

Para repetir un experimento simplemente pulsamos en el icono de refrescar (circulo azul) (Fig.5). La aplicación nos permite guardar los datos en formato .cvs para exportarlos posteriormente a Excel. La opción más rápida es copiar los datos y llevarlos a Excel directamente.

El experimento se repite con distintas masas para determinar su influencia sobre el periodo de oscilación del péndulo.

#### **Cuestiones:**

- 1. Escribir detalladamente procedimiento experimental de la práctica, donde se recoja una imagen de la construcción del experimento o dibujo.
- 2. Construir una tabla donde se recoja el número de oscilaciones y su periodo.
- 3. Determinar el valor de la gravedad

#### ANEXO 2: INDICADOR DE PH CON ARÁNDANOS

#### **Materiales**

- 100 gramos de arándanos
- 1 litro de agua
- 5 vasos
- Una cazuela o recipiente para hervir
- Vinagre
- Jabón
- Leche
- Lejía
- Coca-cola

#### **Instrucciones**

- 1. En una cazuela o recipiente añade aproximadamente 1 litro de agua del grifo.
- 2. Ponlo a calentar hasta que hierva.
- 3. Añade los 100 gramos de arándanos y déjalo hervir durante 20-25 minutos.
- 4. A continuación, decanta el agua sobre diferentes vasos.
- 5. Añade uno de los reactivos propuestos a cada vaso y interpreta los resultados.
- 6. Haz una foto con los resultados y compártelo con tus compañeros.

![](_page_49_Picture_23.jpeg)

![](_page_49_Picture_25.jpeg)

#### ANEXO 3: EL COCHE PROPULSADO

#### **Materiales**

- 1 plataforma de plástico o cartón
- 4 tapones de botellas de plástico
- 4 pajitas
- Cola blanca, pegamento o pistola de silicona
- 2 palillos grandes
- 1 globo
- 1 goma elástica
- 1 elemento punzante para perforar

Es importante que todos los materiales sean muy ligeros para que el experimento funcione.

#### **Instrucciones**

- 1. Perfora los cuatro tapones de plástico con un punzón.
- 2. Colócalos en cada extremo de los dos pinchos de madera y pégalos con cola blanca para que queden bien sujetos.
- 3. Fija los ejes a la plataforma, asegurándote de que las ruedas queden más o menos alineadas.
- 4. Introduce una pajita en el globo, que deberá ir en la parte posterior del coche, y une ambos elementos con una goma elástica.
- 5. Pega la pajita ya unida al globo en la mitad de la superficie con un trozo de celo.
- 6. Por último, sopla por el extremo libre de la pajita hasta que el globo esté bien inflado. Suéltalo y observa cómo se mueve.

\*Puedes diseñar dos coches y hacer una competición a ver cuál corre más. Otra opción es construir un coche de lego y pegarle la pajita con el globo en la parte superior.

![](_page_50_Picture_20.jpeg)

![](_page_50_Picture_22.jpeg)

#### ANEXO 4: TEÑIR CAMISETA

#### **Materiales**

- Camiseta vieja
- Verduras o especias
- Agua
- Cazuela

#### **Instrucciones**

- 1. Lavar la camiseta como se haría normalmente en la lavadora para eliminar cualquier resto de grasa, polvo etc que pudiera estar adherido y podría impedir que el tinte penetre correctamente en la tela.
- 2. Llena una olla con agua. Deberás usar un recipiente suficientemente grande para poder cubrir toda la camiseta en el proceso.
- 3. Introduce la materia prima con la que va a teñir la camiseta y ponlo a hervir. Déjalo hirviendo durante 5 minutos para extraer bien los pigmentos necesarios. Debes apuntar la coloración que adquiere el agua (si adquiere alguna) .
- 4. Transcurridos 5 minutos, retíralo del fuego. Introduce la camiseta y con una cuchara de madera dar varias vueltas para que impregne bien. Deja reposar un par de horas para que el tinte penetre en mayor profundidad y el proceso sea permanente.
- 5. Retira la camiseta y enjuágala bajo el grifo para eliminar el exceso de tinte.
- 6. Antes de volver a lavar la camiseta en la lavadora, el tinte debe estar seco. Tiende la camiseta hasta que se seque completamente y ya podrás lavarla normalmente.

![](_page_51_Picture_14.jpeg)

![](_page_51_Picture_16.jpeg)

#### ANEXO 5.: PLASTILINA CASERA

#### **Materiales**

- Leche
- Vinagre
- **Microondas**
- 2 vasos de plástico o cristal
- Cuchara
- Colador
- Plato

#### **Instrucciones**

- 1. Echa la leche al vaso (Aproximadamente 250 ml) y caliéntalo en el microondas sin que llegue a hervir.
- 2. Añade 3-4 cucharadas de vinagre al vaso (depende del tamaño de cuchara que elijas).
- 3. Remueve constantemente y observa lo que pasa.
- 4. Con ayuda del colador, filtra la leche. Lo que nos interesa es el sólido.
- 5. Transvasa el sólido filtrado a un plato, dale un poco de forma con la cuchara y deja que se seque unos minutos.
- 6. Una vez seco, ya tenemos nuestra bola de plastilina lista.
- 7. Comparte el resultado con tus compañeros.

#### **Cuestiones**

- 1. Fíjate en el envase del vinagre, aparece un porcentaje ¿Qué significa ese número?
- 2. ¿Qué ácido está presente en el vinagre que consumimos?
- 3. Busca información sobre la reacción química que ha tenido lugar.

![](_page_52_Picture_22.jpeg)

![](_page_52_Picture_24.jpeg)

#### ANEXO 6: CROMATOGRAFÍA EN PAPEL DE FILTRO

#### **Materiales**

- Papel de filtro de cafetera o de infusiones
- Alcohol de farmacia
- Rotulador de tinta (diferente a negro, rojo o azul)
- **Recipiente**

#### **Instrucciones**

- 1. Corta el papel de Filtro en tiras
- 2. Dibuja un círculo con el rotulador en la parte inferior del papel, dejando un espacio de aproximadamente 1 centímetro debajo del mismo.
- 3. Añade en el recipiente alcohol de farmacia, el suficiente como para cubrir el fondo.
- 4. Introduce la tira de papel y espera a que el alcohol ascienda por él. Nota: El proceso puede tardar entre 20- 30 minutos, no retires el papel y deja que se seque para obtener mejores resultados.
- 5. Comparte el resultado con tus compañeros.

![](_page_53_Picture_15.jpeg)